#### doi: 10.32620/oikit.2022.95.07

УДК 004.94

С.П. Светличный

# Обзор возможностей сеточного препроцессора ANSYS Meshing для создания высококачественных конечно-элементных сеток

#### Национальный аэрокосмический университет им. Н. Е. Жуковского «Харьковский авиационный институт»

Метод конечных элементов является одним из наиболее широко используемых численных методов для решения задач механики твердого деформируемого тела, теплообмена, гидродинамики и электродинамики. Он относиться к приближенным методам решения дифференциальных уравнений в частных производных, а также интегральных уравнений, возникающих при решении прикладных задач механики. Одним из этапов реализации метода является дискретизация: процесс замены реального физического объекта его дискретной моделью, состоящей из набора элементов определенной геометрической формы и конечных размеров. В результате данного перехода достигается снижение общей размерности решаемой задачи, что позволяет практически реализовать данный метод на ЭВМ в виде пакета прикладных программ. Одним из стратегических вопросов рассматриваемого метода является точность получаемого решения, зависящая от степени дискретизации расчетной модели. Построение конечно-элементной сетки является одним из наиболее трудоемких этапов и его эффективность во многом определяется применяемыми методами построения сетки и. безусловно, практическим опытом работы пользователя с той или иной расчетной программой. Вопрос создания качественной и экономичной конечно элементной сетки является ключевым при решении ресурсоемких задач механики твердого деформируемого тела и вычислительной гидродинамики в условиях ограниченных вычислительных ресурсов. Качество создаваемой сетки во многом определяет исход процесса компьютерного моделирования и влияет на точность получаемого решения, его устойчивость и сходимость, а также потребные вычислительные ресурсы и временные затраты. В статье приведен обзор реализованных в системе ANSYS Workbench методов построения конечно-элементных сеток, описаны отдельные функции, повышающие качество сетки, а также снижающие размерность конечно-элементной модели. Описаны возможности инструмента Mesh Metric, применяемого для оценки качества сетки и даны практические рекомендации по его использованию. На ряде практических примеров показано, что применение методов, позволяющих создавать конечно-элементные сетки, содержащие преимущественно гексаэдральные элементы, позволяет повысить отдельные метрические данные, определяющие качество сетки и снизить размерность модели.

Ключевые слова: метод конечных элементов, метрические данные сетки, качество сетки, метод продвижения фронта, конформная сетка, не конформная сетка, вырожденные элементы.

#### Введение

Метод конечных элементов относится к приближенным методам решения задач механики деформируемого твердого тела. Одним из этапов реализации метода является дискретизация, заключающаяся в замене реального физического объекта его дискретной моделью, представленной набором элементов, имеющих определенную геометрическую форму и конечные размеры. Таким образом, в результате данного перехода достигается снижение

общей размерности решаемой задачи, что позволяет практически реализовать данный метод на ЭВМ в виде пакета прикладных программ.

Немаловажным является тот факт, что в силу приближенности рассматриваемого метода точность получаемого решения зависит от степени дискретизации расчетной модели. Иными словами, форма и размер элементов влияют на точность, сходимость и устойчивость решения, а их количество на время расчета и вычислительные ресурсы, необходимые для решения конкретной задачи. Построение конечно элементной сетки является одним из наиболее трудоемких этапов и его эффективность во многом определяется применяемыми методами генерации сетки, набором функциональных возможностей, реализованных в конкретной системе и. конечно же. практическим опытом работы пользователя с той или иной расчетной программой. Кроме того, вопрос создания качественной и экономичной конечно элементной сетки является ключевым при решении ресурсоемких задач механики твердого деформируемого тела и вычислительной гидродинамики в условиях ограниченных вычислительных ресурсов.

Безусловно, что в рамках данной работы невозможно провести исчерпывающий обзор работ. посвященных рассматриваемому вопросу. поэтому ниже приведены отдельные работы, в которых отражено текущее состояние вопроса.

В работе [1] рассмотрен метод построения высококачественной гибридной неструктурной сетки и представлены результаты моделирования обтекания модели самолета с отклоненной механизацией в системе ANSA. являющейся разработкой компании BETA-CAE Systems.

В работе [2] приведена классификация методов, применяемых для генерации трехмерных конечно элементных моделей человеческих органов. используемых при решении задач биомеханики и рассмотрены вопросы оценки качества сетки.

В работе [3] описан фронтальный метод построения конечно элементной сетки с преобладающей гексаэдральной формой элементов и рассмотрены примеры его практической реализации для решения различных задач механики твердого деформируемого тела и вычислительной гидродинамики.

В работе [4] дан краткий обзор возможностей системы ANSA по редактированию геометрических моделей, приведены алгоритмы автоматической генерации сетки и методы оценки ее качества. Отмечается, что применение инструмента ANSA Batch Meshing Manager позволяет существенно сократить трудозатраты на создание конечно элементных моделей высокого качества.

В работе [5] описаны функциональные возможности меню Meshing Toolbox конечно-элементного пакета FEMAP v. 10.2, используемые при подготовке и создании конечно-элементный моделей объектов сложной формы. На ряде практических примеров рассмотрены методы повышения качества сетки в локальных зонах моделей со сложной геометрией и снижения их размерности.

В работе [6] приведены практические рекомендации по использованию сеточного препроцесора ANSYS Meshing. На примере упрощенной модели ракетоносителя «Ариан» рассмотрены основные этапы генерации сетки, а также даны пути решения наиболее часто встречающихся проблем, связанных с построением сеток для CFD-расчетов.

В работе [7] рассмотрен пример применения сеточного препроцессора ANSYS CFX CFD для построения расчетной сетки с разной размерностью известной модели-прототипа NASA Trap Wing (самолётная конфигурация «крыло + фюзеляж»), которая использовалась для тестирования различных моделей турбулентности при больших углах атаки и отрывных течениях.

В работе [8] на ряде примеров рассмотрены основные ограничения метода Multizone. В работе [9] приведен обзор методов, применяемых для построения неструктурированных сеток. В работе [10] приведен обзор ограничений, накладываемых на топологию модели, при построении гексаэдральных сеток и перечислены требования, которым должна отвечать геометрическая модель. Кроме того, в работе показано, как используя данные ограничения можно расширить класс геометрических объектов, для которых можно сгенерировать гексаэдральную сетку.

В работе [11] на примере решения задачи о изгибе консольной балки, нагруженной распределенной погонной нагрузкой рассмотрен метод оценки качества сетки при помощи показателя сходимости сетки (Grid Convergence Index).

В работе [12] рассмотрены методы и инструменты построения высококачественных конечно-элементных сеток в системе MSC Apex.

Как показывает обзор работ, посвященных методам построения конечноэлементных сеток, практический интерес к рассматриваемой проблеме растет среди инженеров-расчетчиков, а достигнутые в данной области результаты являются предметом постоянного совершенствования расчетных программ.

Целью данной статьи является обзор методов генерации конечноэлементных сеток, реализованных в программном продукте ANSYS Workbench, а также рассмотрение практических вопросов, связанных с созданием высококачественных сеток для решения задач механики деформируемого твердого тела.

Как отмечалось ранее, грубая триангуляция исходной геометрии может привести к искажению в ее описании, к проблемам, связанным с точностью решения или получением результата, не имеющего физического смысла, а также к проблемам сходимости и устойчивости решения. Данное высказывание можно продемонстрировать на простом примере генерации сетки для модели полого цилиндра, имеющего криволинейные границы (рис. 1).

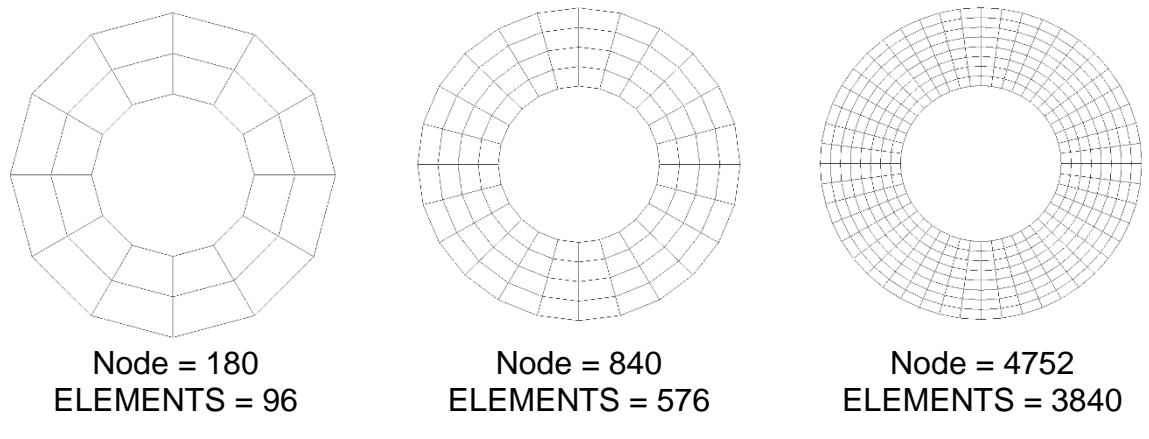

Рис. 1. Влияние степени дискретизации модели полого цилиндра на точность описания его геометрической формы

Из рисунка видно, что при малом количестве элементов (грубая аппроксимация) имеет место некорректное описание криволинейных границ модели. На внешней и внутренней поверхностях отчетливо видна огранка. Таким образом. криволинейные поверхности представлены  $\mathbf{B}$ виде многогранников. С увеличением количества узлов и элементов в модели повышается точность описания криволинейных участков модели. Однако это в свою очередь приводит к росту вычислительных затрат. И в сложившейся ситуации главной задачей является достижение компромисса между точностью потребными вычислительными аппроксимации  $M$ ресурсами. Поэтому достижение данного компромисса требует грамотного и эффективного возможностей применения реализованных  $\overline{B}$ системе **no** созданию высококачественных расчетных сеток.

Сеточный генератор ANSYS Meshing, реализованный в программном продукте ANSYS Workbench, обладает обширным набором возможностей по построению конечно-элементных сеток в автоматическом и ручном режимах с использованием функций глобального и локального управления параметрами генерируемой сетки.

### 1. Автоматический режим построения сетки

В том случае, когда пользователь использует системные настройки, принятые по умолчанию, конечно-элементная сетка создается в автоматическом режиме. При этом пользователь может управлять следующими параметрами: выбирать тип элемента и степень полинома функции аппроксимации (элемент первого порядка без серединных узлов и элемент второго порядка с серединными узлами), а также определять его размеры (рис. 2). По умолчанию, тип элемента (поле Physics Preference) определяется на основании выбранного анализа в окне **Project Schematic**. Степень полинома функции типа аппроксимации элемента определяют, выбирая соответствующую опцию из ниспадающего меню Element Midside Nodes. Возможны три варианта выбора (рис. 3): 1. Program Controlled (по умолчанию), 2. Dropped (элемент первого порядка с линейной функцией аппроксимации) и 3. **Kept** (элемент второго порядка с квадратичной функцией аппроксимации). Размер конечного элемента КОНТРОЛИРУЮТ  $\mathbf{C}$ помошью ОПЦИИ Relevance. позволяющей выбрать фиксированный уровень разбиения, которому соответствует определенный размер элемента (рис. 4). Значение параметра Relevance меняется в диапазоне от -100 (Грубая) до +100 (Мелкая). Кроме того, в дополнении к опции Relevance можно выбрать три фиксированных уровня разбиения Relevance Center: 1. **Coarse** (грубая), 2 Middle (средняя) 3 Fine (мелкая).

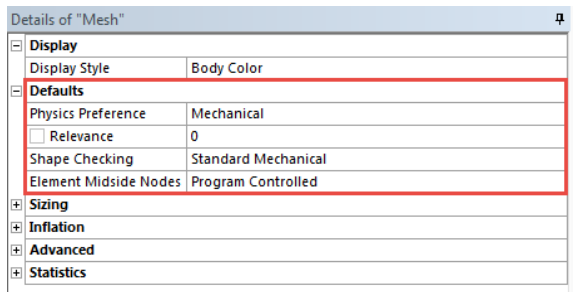

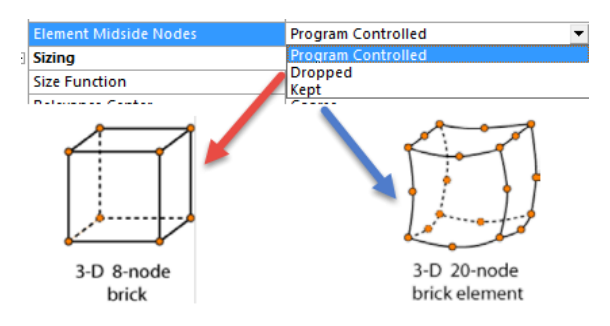

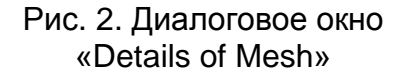

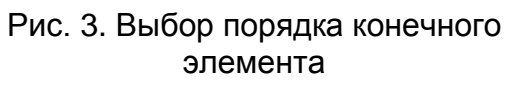

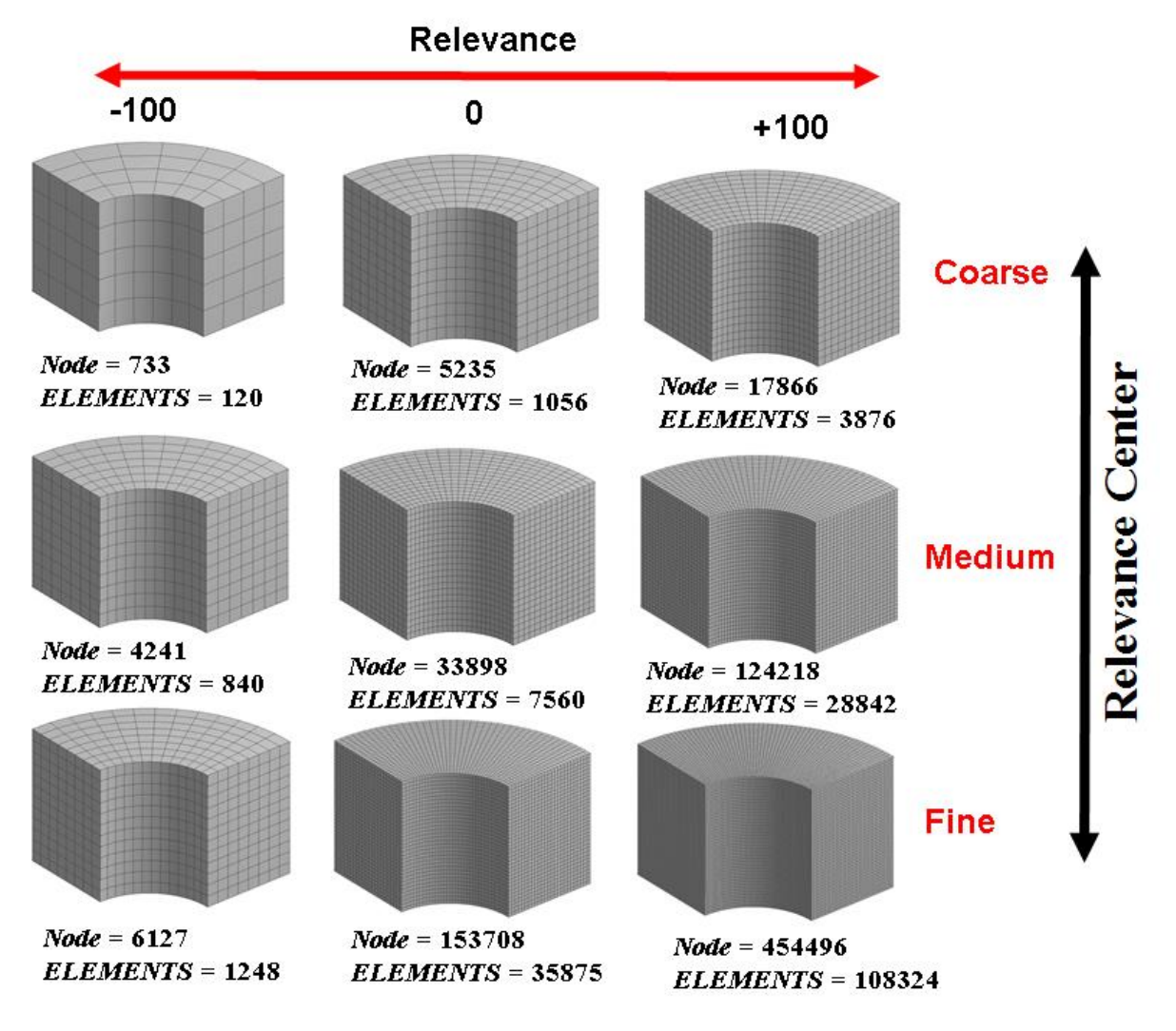

Рис. 4. Пример применения опции Relevance

Очевидно, что главным преимуществом такого подхода является простота и низкая трудоемкость. Однако, при работе со сложной геометрией, зачастую получается сетка низкого качества, содержащая достаточно много вырожденных элементов с искаженной формой, что в дальнейшем может привести к проблемам со сходимостью и устойчивостью решения, а также повлиять на точность получаемого результата.

#### 2. Глобальное управление конечно-элементной сеткой

В дополнение к опциям, предусмотренным по умолчанию, применяют дополнительные способы управления размером создаваемых конечных элементов, среди которых рассмотрим функцию Advanced Size Function, расположенную во вкладке Sizing. Данная функция управляет изменением размера и распределением элементов в нерегулярных зонах модели. При этом, пользователю доступны пять опций: Adaptive, Proximity and Curvature, Curvature, Proximity и Uniform. На рис. 5 показаны примеры конечноэлементных сеток, получаемых при выборе различных опций Size Function.

Так при выборе опции **Curvature** размер элементов на гранях и поверхностях модели контролируется опцией **Span Angle Center**, для которой доступны три уровня: **Coarse** (угол от 91° до 60°). Medium (угол от 75° до 24°) и **Fine** (угол от 36° до 12°).

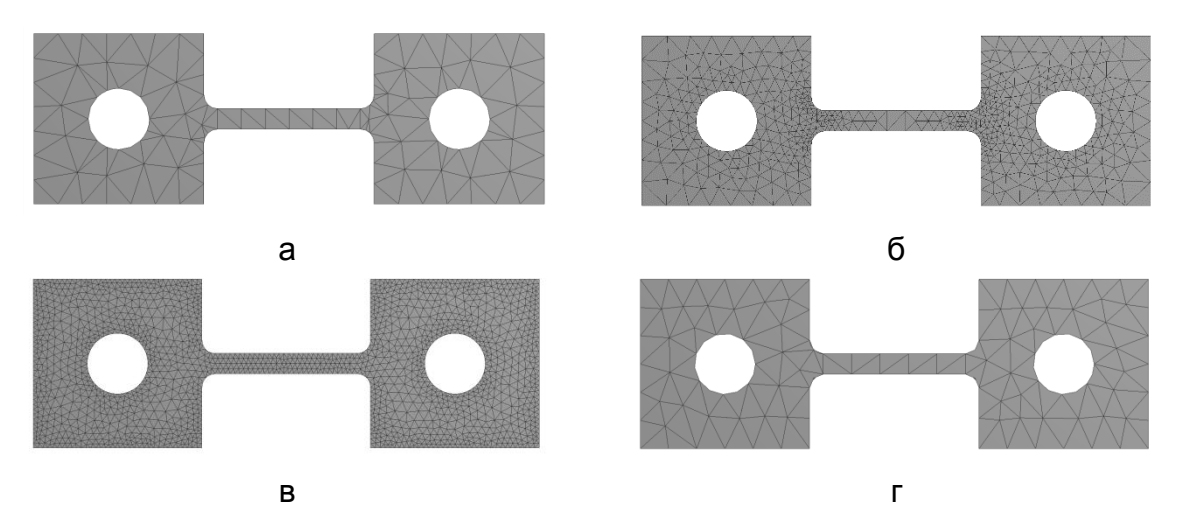

Рис. 5. Пример применения функции **Advanced Size Function**

Причем чем меньше угол охвата, тем мельче сетка на криволинейном участке геометрии. Видно, что в зоне радиусных переходов и вокруг отверстий выполнено измельчение сетки (рис. 5 б).

В случае выбора опции **Proximity** размер элементов контролируется вблизи границ модели. Возможны три варианта выбора границ: **Faces and Edges** (грани и ребра), **Faces** (только грани) и **Edges** (только ребра). Дополнительно имеется возможность управления плотностью сетки на узких участках модели путем задания количества слоев элементов в поле **Num Cell Across Gap**. Из рисунка 5 в видно, что в районе перемычки, соединяющей две прямоугольные области с отверстиями, размер элементов меньше, чем в остальных зонах. Вокруг контуров отверстий и по внешним кромкам также выполнено измельчение сетки.

При выборе опции **Uniform** получают конечно-элементную сетку с одинаковым размером элементов (рис. 5г). Размер элементов определяют при помощи опции **Max Face Size** для 2-D геометрии и опции **Max Size** для 3-D геометрии.

При выборе опций **Proximity and Curvature**, **Curvature** и **Proximity** предусмотрены возможности управления соотношением размеров (**опция Growth rate**) и скоростью изменения размера элементов (**опция Transition**) при переходе от зон с мелкой сеткой к зонам с крупной сеткой, а также повышение качества генерируемой сетки (**опция Smoothing**) путем изменения положения узлов в модели с учетом положения окружающих узлов. Примеры применения данных опций показаны на рис. 6.

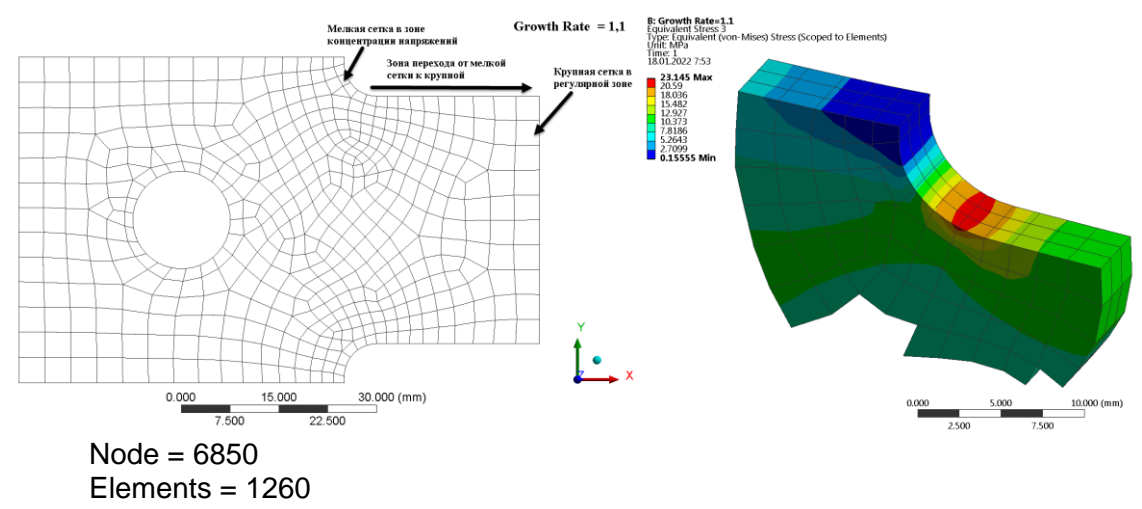

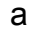

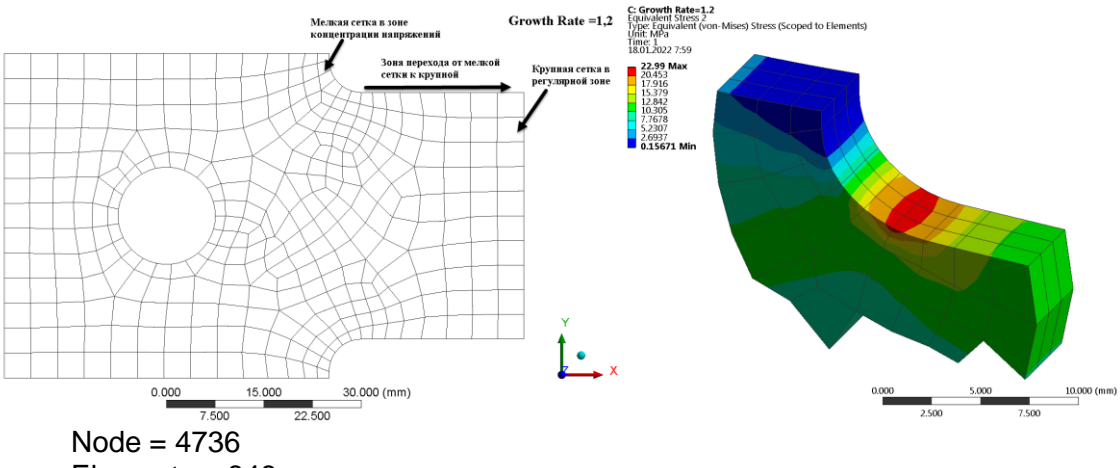

Elements =  $846$ 

 $\overline{6}$ 

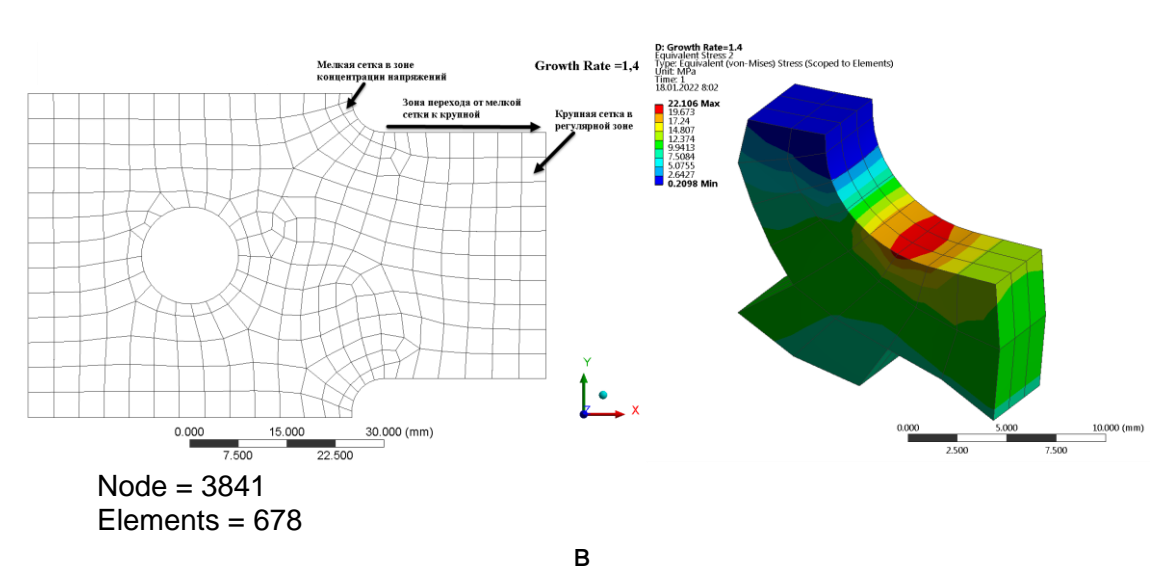

Рис. 6. Влияние параметра Growth rate на изменение максимальных эквивалентных напряжений в зоне радиусного перехода

Анализируя полученный результат можно отметить следующее, что уменьшение параметра Growth rate приводит к увеличению размерности конечно-элементной модели и более качественному разрешению сетки в зоне радиусного перехода. Так, к примеру, изменение значения параметра Growth rate с 1,4 до 1,1 приводит к увеличению количества узлов в модели в 1,8 раза, а количества элементов в 1,86 раза. Это в свою очередь влияет на изменение максимального значения эквивалентных напряжений по Мизесу в зоне концентрации напряжений. Так для сравнения имеем, что при переходе от значения GR =  $1,2$  к значению 1,1 величина максимальных эквивалентных напряжений по Мизесу в зоне радиусного перехода изменяется всего лишь не более чем на 1%. В то время как при переходе от GR = 1.4 к GR = 1.1 величина максимальных эквивалентных напряжений по Мизесу в зоне радиусного перехода изменяется уже на 5%.

Проанализируем влияние параметра Growth rate на качество генерируемой конечно-элементной сетки (рис. 7). Если говорить о качестве конечно-элементной сетки, то даже визуально видно, что в модели присутствует вырожденные элементы и элементы с искаженной формой. В зоне отверстия в окружном направлении размер элементов неодинаков. Причем степень неоднородности увеличивается с увеличением значения параметра Growth rate.

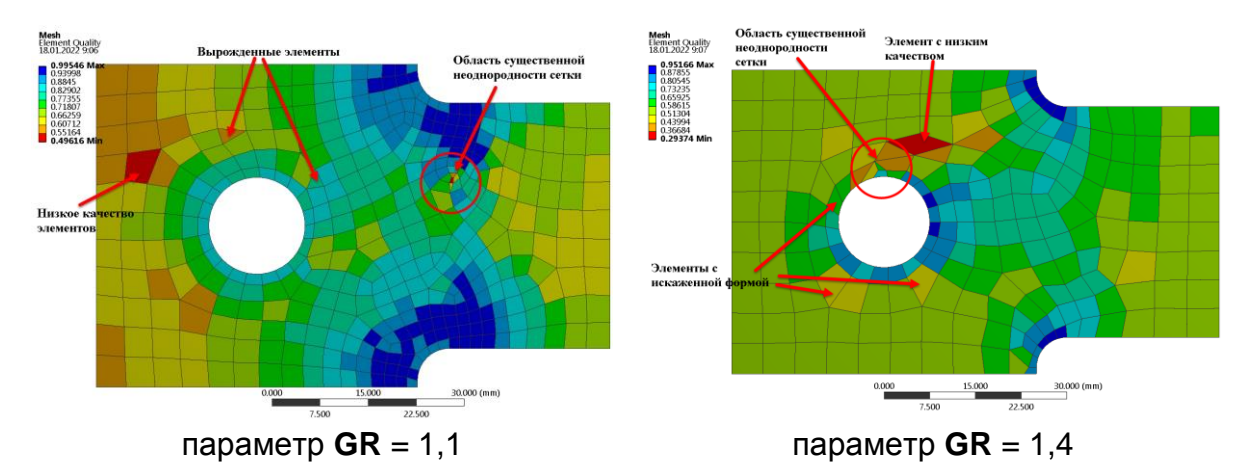

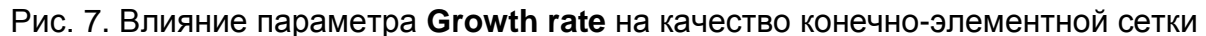

Кроме того, с уменьшением значения параметра Growth rate повышается нижняя и верхняя граница значений на шкале качества сетки. Так при значении  $GR = 1.4$  минимальное значение на шкале качества составляет 0,294, в то время как при  $GR = 1.1$  соответствующее значение равно 0,496.

Таким образом, путем выбора соответствующего значения параметра Growth rate можно достичь компромисса между вычислительными затратами и точность получаемого результата.

инструментом, Дополнительным используемым при глобальном управлении размерами конечно-элементной сетки, является Inflation. Данная опция позволяет сгенерировать дополнительные слои элементов малого размера, примыкающих к границам модели. Функция полезна при решении задач механики твердого деформируемого тела, а также при моделировании турбулентных течений в задачах вычислительной газодинамики. В первом случае опция применяется для создания более мелкой сетки в зонах концентрации напряжений (рис. 8). В последнем случае, используется для создания пристеночных слоев сплошной среды.

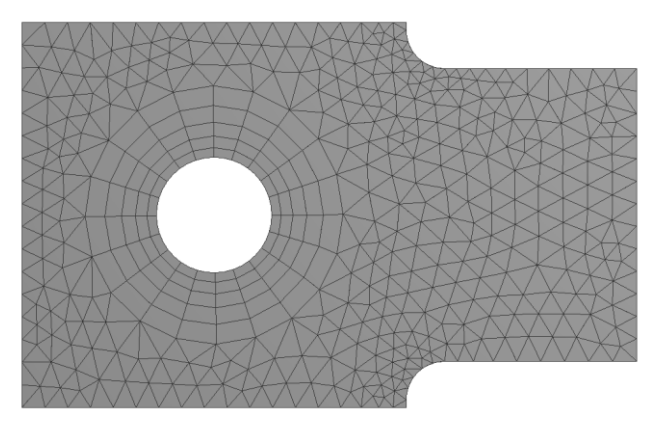

Рис. 8. Пример использования функции Inflation

# 3. Локальное управление конечно-элементной сеткой

На локальном уровне пользователю доступен расширенный набор функций, позволяющий более эффективно управлять размером создаваемой конечно-элементной сетки. Данный набор функций включает в себя следующие ВОЗМОЖНОСТИ:

1. Выбор метода построения сетки;

2. Контроль размеров конечных элементов для отдельных объектов геометрической модели (точки, линии, поверхности и твердые тела);

3. Измельчение сетки в отдельных зонах модели;

4. Построение упорядоченных сеток;

5. Согласование разбиения по граням и поверхностям для моделей, обладающих свойствами симметрии;

6. Улучшение качества сетки путем исключения мелких деталей, таких как узкие клиновидные участи поверхности или ступеньки небольшой высоты:

7. Создание пристеночных слоев на выбранных границах модели.

## 4. Методы построения конечно-элементных сеток

Наличие различных методов построения конечно-элементных сеток существенно расширяет функциональные возможности сеточного генератора ANSYS Meshing и позволяет пользователю выбрать подходящий метод построения в зависимости от степени сложности и особенностей разбиваемой геометрической модели.

Пользователю доступны следующие методы построения сеток:

1. Automatic: 2. Tetrahedrons: 3. Hex Dominant: 4. Sweep u 5. MultiZone.

# **5. Метод Tetrahedrons**

Метод Tetrahedrons является наиболее простым и удобным способом генерации конечно-элементных сеток, содержащих конечные элементы в форме тетраэдров. Главным преимуществом данного метода является его универсальность, поскольку в случае применения этого метода отсутствуют ограничения по форме разбиваемой геометрической области и он может быть применен для моделей любой степени сложности. При выборе данного метода дискретизации пользователю доступны два алгоритма разбиения: 1. **Patch-Conforming** 2. **Patch-Independent**.

По умолчанию используется алгоритм **Patch-Conforming**, как наиболее универсальный метод. Данный алгоритм генерации сеток построен на методе Делоне. Для локального измельчения сетки алгоритм использует метод продвижения фронта (**Advanced Front**). Пример применения метода **Patch-Conforming** для создания конечно-элементной сетки корпуса редуктора показан на рис. 9.

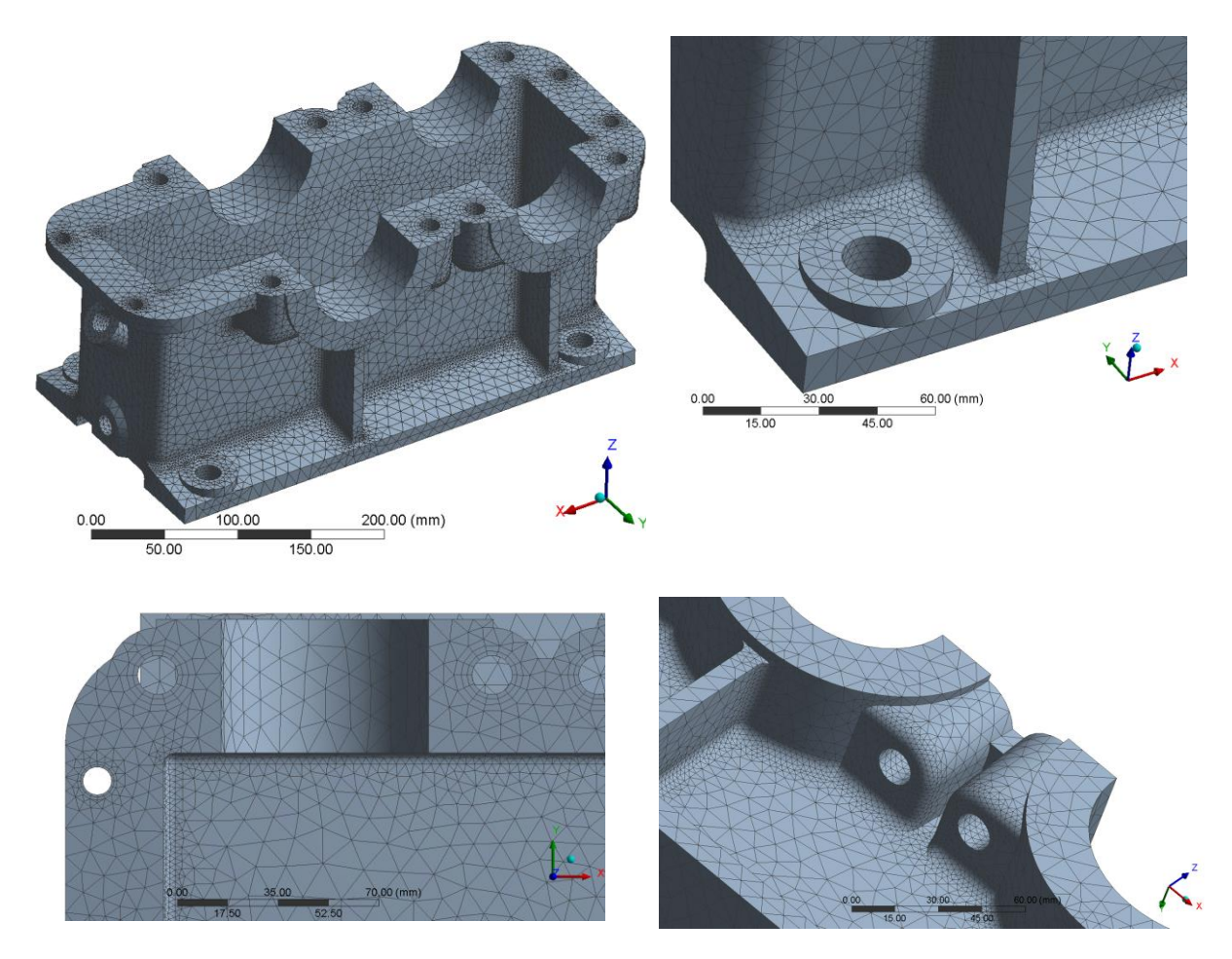

Рис. 9. Конечно-элементная модель корпуса редуктора, построенная при помощи метода **Patch-Conforming**

При генерации сетки с помощью метода **Patch-Conforming** реализован алгоритм разбиения модели «снизу-вверх», который определяет последовательность построения конечно-элементной сетки, а именно в первую очередь производиться разбиение ребер, затем граней и только после этого объемов. Размер элемента контролируется при помощи глобальных или локальных настроек. Данный алгоритм совместим с функцией создания пристеночных слоев элементов (**Inflation**). Из рис. 9 видно, что в зоне радиусных переходов выполнено локальное измельчение сетки. В зоне вокруг отверстий сгенерированы пристеночные слои элементов при помощи функции **Inflation**. Средний размер элементов в регулярных зонах составляет 10 мм. При этом общее количество элементов в модели составляет **283550**, а количество узлов - 450762. Данный метод рекомендуется применять для геометрических моделей «хорошего» качества не содержащих мелких геометрических элементов, в зоне расположения которых выполняется локальное измельчение сетки, что приводит к сильному разбросу размеров элементов в модели и как следствие увеличению общей размерности модели и в ряде случаев к снижению качества конечно-элементной сетки. В случае «загрязненной» геометрии, содержащей мелкие геометрические подробности, повышения качества конечно-элементной сетки ДЛЯ требуется предварительная доработка модели. В случае применения метода Patch-Conforming пользователю доступны ряд дополнительных опций, которые позволяют существенно улучшить качество сетки. Покажем это на примере более простой модели, которая содержит ряд проблемных мест, которые могут привести к потенциальным проблемам при создании сетки. К таким зонам относятся скругления малого радиуса на торцах модели, узкие участки поверхностей, клиновидные участки поверхности (рис. 10).

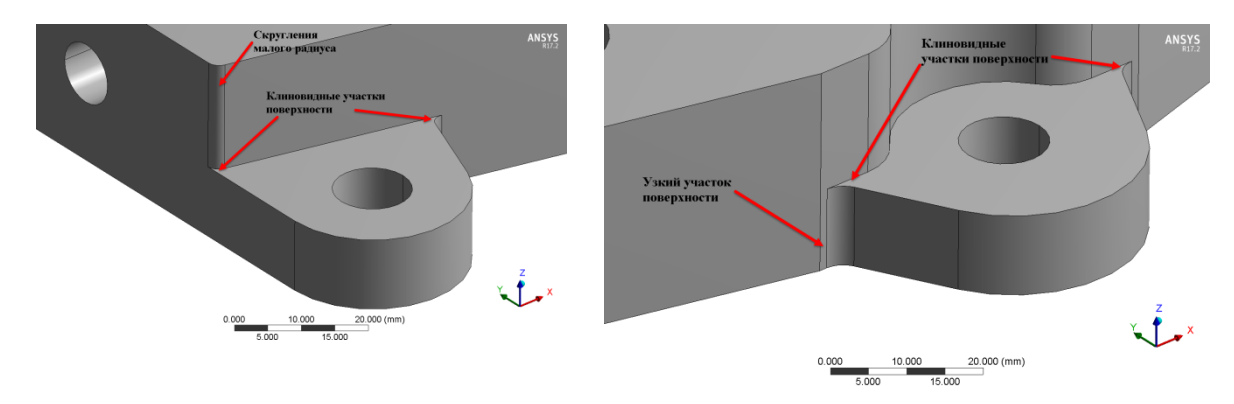

Рис. 10. Проблемные зоны модели

Так в результате применения метода Patch-Conforming с глобальными настройками, принятыми по умолчанию, получаем неоднородную по размерам сетку, содержащую конечные элементы в форме тетраэдра невысокого качества (рис. 11).

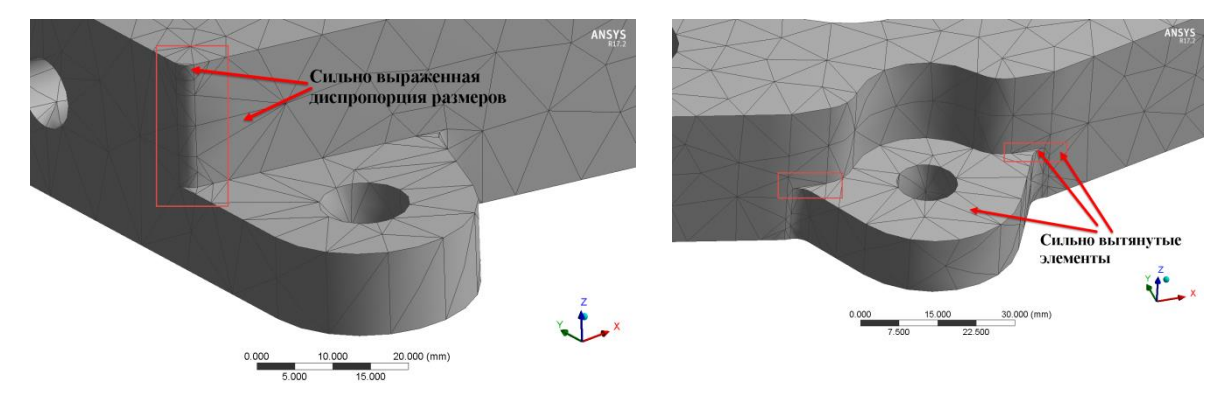

Рис. 11. Пример генерации конечно-элементной сетки при помощи метода Patch-Conforming

Данный результат получен при следующих настройках глобального управления размером конечных элементов: Size Function - Adaptive, **Relevance Center** – Coarse, **Element Size** = 10 мм, **Smoothing** – Medium, **Transition** – Fast, **Span Angle Center** – Medium. При этом имеем следующую размерность конечно-элементной модели: количество узлов – **6999**, количество элементов – **3632** и показатели качества конечно-элементной сетки: минимальное значение Min = **9,427510-2** , максимальное значение Max = **0,99965** и среднее значение Average = **0,6969**.

Изменив тип **Size Function** с **Adaptive** на **Curvature**, удалось добиться повышения показателей качества сетки: Min = **0,198**, Max = **0,9997** и Average = **0,819**, при этом существенно возросла размерность модели: количество узлов – **37103**, количество элементов – **23779** (рис. 12).

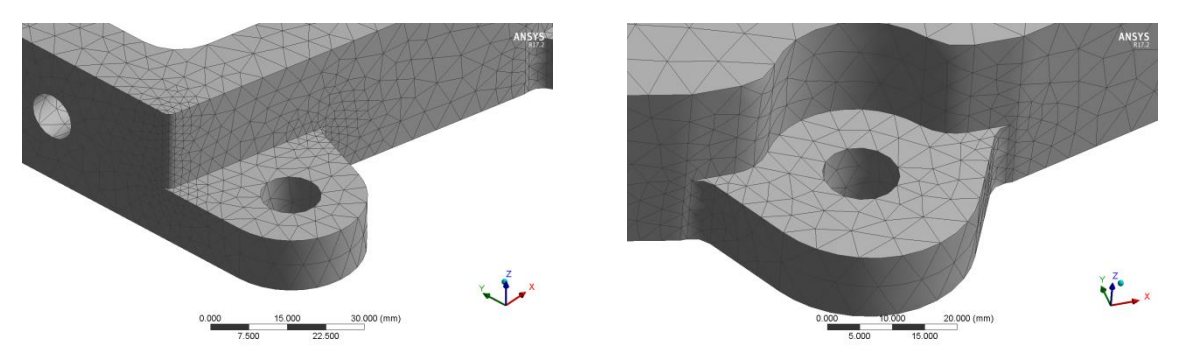

Рис. 12. Пример применения опции **Size Function** со значением параметра **Curvature** в случае построения конечно-элементной сетки методом **Patch-Conforming**

За счет дополнительного параметра **Growth Rate**, значение которого приняли равным 1,2, контролирующего соотношение размеров соседних элементов удалось устранить проблему неоднородности размеров сетки. Однако это не решило проблему вырожденности элементов на клиновидных участках поверхности.

При работе с плохо подготовленной геометрией, содержащей мелкие геометрические особенности, как в данном примере, полезным является применение опции **Automatic Mesh Based Defeaturing**. Установив значение параметра **Defeature Size** = 3 мм, программа при построении конечноэлементной сетки игнорирует мелкие геометрические объекты, размер которых не превышает значения 3 мм (рис. 13).

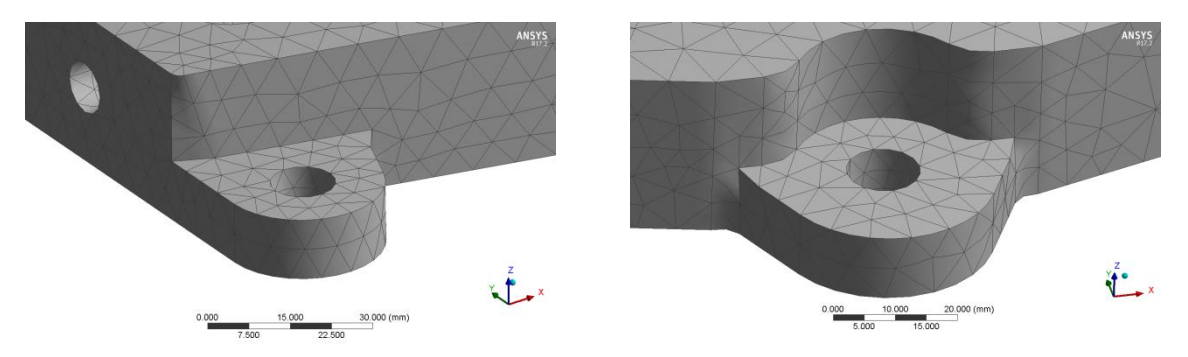

Рис. 13. Пример применения функции **Automatic Mesh Based Defeaturing**

Применение данной опции позволило добиться высокого качества сетки: Min = 0.2263. Max = 0.99798 и Average = 0.80175 при этом снизив размерность модели: количество узлов - 13243, количество элементов - 7940.

Аналогичного результата можно добиться с помощью опции Pinch, входящей в состав продвинутых опций (Advanced) управления размером конечных элементов.

Алгоритм Patch-Independent основан на методе граничной коррекции (Octree). В данном методе реализован алгоритм разбиения модели «сверхувниз». Суть данного подхода состоит в том, что «наложив» на заданную геометрическую область некоторую предварительно построенную сетку, отсекают от этой сетки все фрагменты, выходящие за пределы области. Затем корректируют положение узлов, расположенных вблизи границы, таким образом, чтобы они попали на ребра и грани области. При выборе алгоритма Patch-Independent пользователю доступны ряд настроек, управляющих размером конечных элементов в модели, которые позволяют уменьшить размерность модели и частично повысить качество создаваемой сетки.

В случае применения алгоритма Patch-Independent с настройками по умолчанию получаем конечно-элементную сетку невысокого качества, однако при этом не так ярко выражена неоднородность размеров соседних элементов, как в случае применения алгоритма Patch-Conforming. Следует также отметить, что в данном случае имеет место более грубая аппроксимация отверстий малого диаметра, а в одном из мест из-за слишком грубой разбивки некорректное описание контура отверстий (рис. 14).

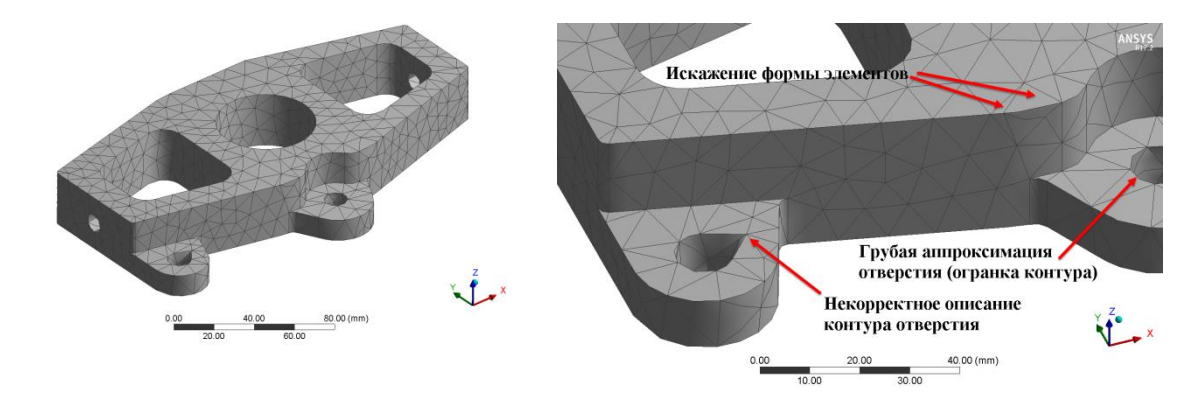

Рис. 14. Пример применения алгоритма Patch-Independent для построения тетраэдральной сетки

Анализируя статистику и показатели качества конечно-элементной сетки, имеем следующие данные: количество узлов - 8074, количество элементов -4670: качество сетки Min = 0.14353. Мах = 0.99229 и Average = 0.7566.

Применив опцию измельчения сетки Refinement на основе кривизны поверхностей CURVATURE и установив следующие параметры разбиения: Min Size Limit 3 мм, Curvature Normal Angle - по умолчанию и Growth Rate 1.2, добились повышения показателей качества сетки Min = 0.12524, Max = 0.99982 и Average = 0,823, однако при этом размерность конечно-элементной модели существенно возросла: количество узлов - 35538, количество элементов -22775 (рис. 15).

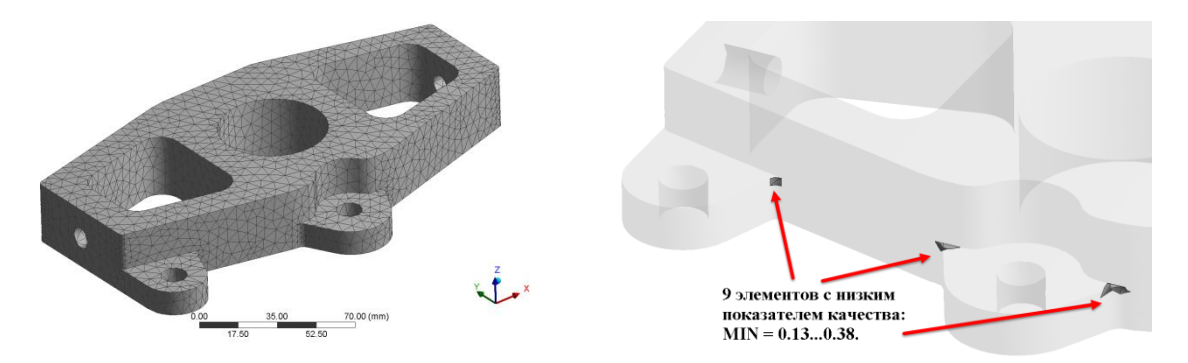

Рис. 15. Пример применения опции **Refinement**

#### **6. Метод Hex Dominant**

Применение в конечно-элементных моделях элементов, имеющих форму гексаэдра, дает ряд преимуществ по сравнению с тетраэдральными элементами. Главным преимуществом является более высокая точность решения. Метод **Hex Dominant,** реализованный в программном продукте **ANSYS Workbench**, содержит минимальное количество настроек, что значительно упрощает процесс построения высококачественных конечноэлементных сеток. При выборе данного метода пользователю доступны функции локального управления сеткой. Рассмотрим применение данного метода на примере модели наконечника лопасти несущего винта вертолета. Геометрическая модель наконечника имеет сложную форму и состоит из трех основных частей: хвостовика, проушин и переходной зоны, была построена в системе CATIA v.19 и импортирована в **ANSYS Workbench** используя формат передачи данных *PARASOLID* (рис. 16). При среднем размере конечного элемента 3 мм модель имеет следующую размерность: количество узлов – 444222, количество элементов – 117324 (рис. 17). В результате применения данного метода разбиения получили смешанную сетку, состоящую из 10 узловых тетраедральных элементов **TET10** и 20 узловые гексаэдральных элементов **HEX20** с преобладанием последних. Кроме того в переходных зонах сетка содержит 13 узловые пирамидальные элементы **PYR13** и 15 узловые элементы в форме призмы **WED15**. Оценили качество построенной конечноэлементной сетки, результат представлен на рис. 18.

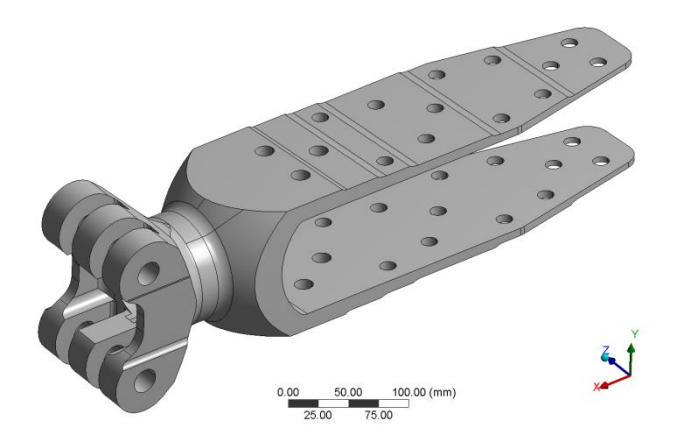

Рис. 16. Геометрическая модель наконечника лопасти несущего винта вертолета

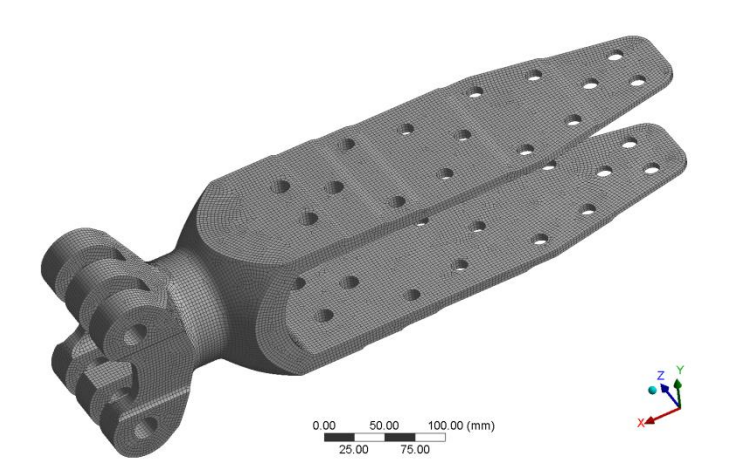

Рис. 17. Конечно-элементная модель наконечника лопасти несущего винта вертолета

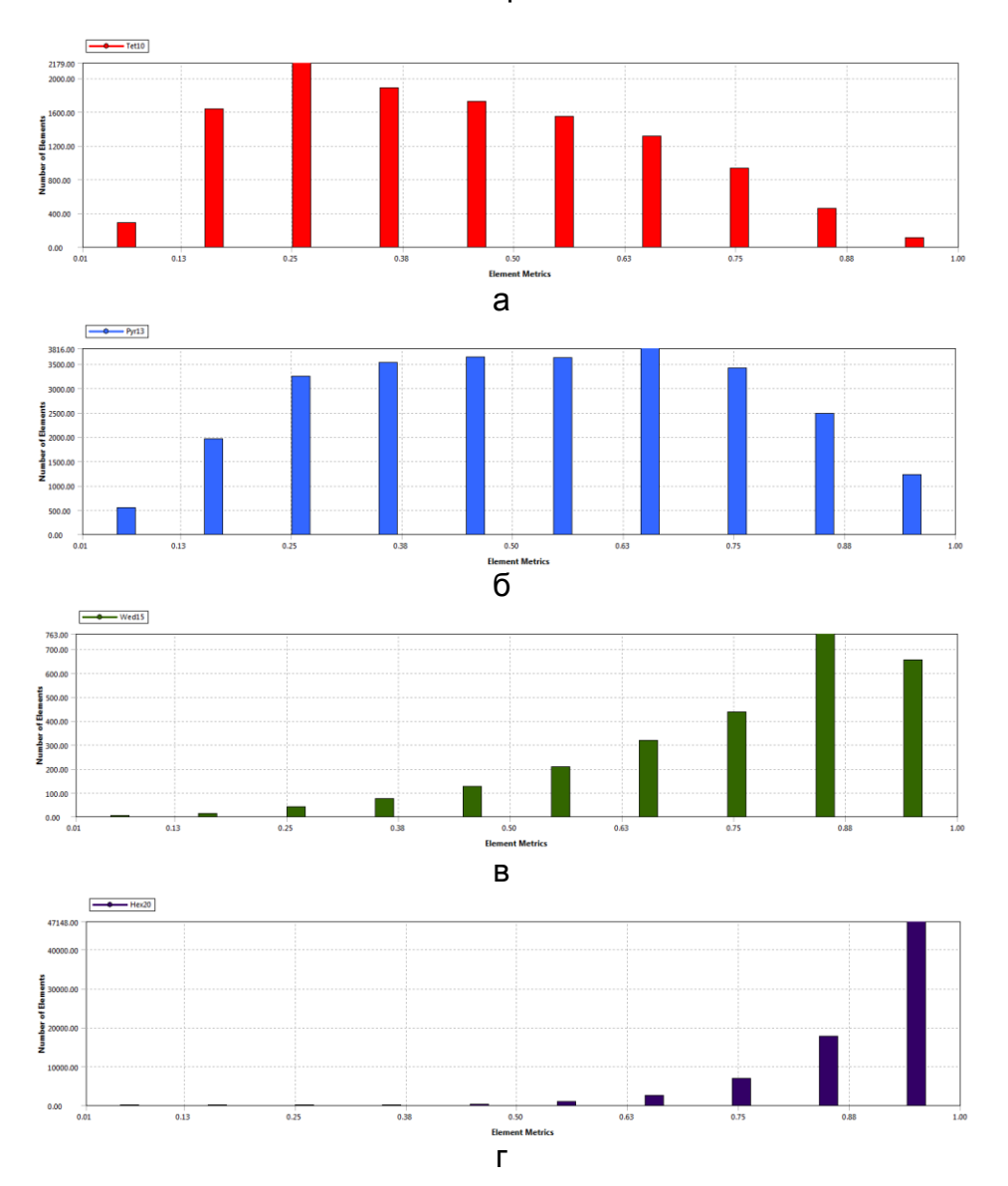

Рис. 18. Метрические данные о качестве конечно-элементной сетки в диапазоне параметра ELEM QUALITY = 0.01...0.25 для следующих типов элементов: а - ТЕТ10, б - РҮR13, в - WED15 и г - НЕХ20

#### Відкриті інформаційні та комп'ютерні інтегровані технології, № 95, 2022

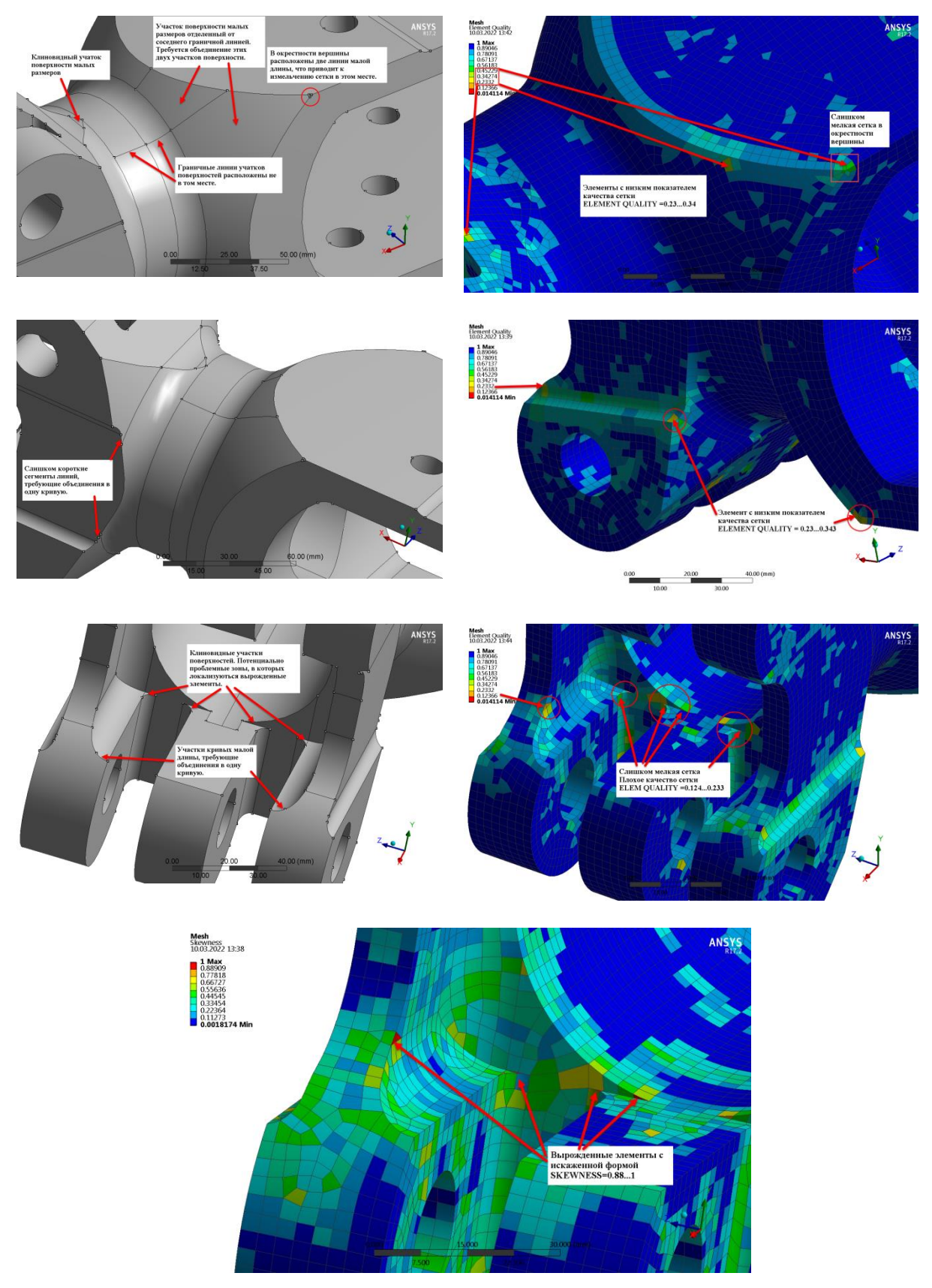

Рис. 19. Проблемные зоны в модели наконечника лопасти несущего винта и анализ качества сетки в них

Анализ метрических данных сетки показывает, что в диапазоне значений параметра ELEMENT QUALITY = 0.01...0.25, что соответствует плохому качеству сетки, преобладают тетраэдральные элементы ТЕТ10 и пирамиды **PYR13.** Начиная со значения параметра ELEMENT QUALITY = 0.5 ситуация кардинально меняется, при этом снижается количество тетраэдральных элементов и пирамид и начинают доминировать гексаэдральные элементы. В значений параметра ELEMENT QUALITY =  $0.75...1.0$ , диапазоне **YTO** соответствует очень хорошему и отличному качеству сетки, преобладают гексаэдральные элементы НЕХ20, в то время как количество других типов элементов незначительно.

Модель содержит ряд проблемных мест, расположенных в переходной зоне, что в свою очередь приводит к генерации элементов плохого качества (рис. 19).

#### 7. Метод Sweep

Метод построения конечно-элементных сеток путем протягивания (выдавливания) плоской сетки в заданном направлении реализован в системе ANSYS достаточно давно и являлся одним из основных методов, позволяющих пользователям строить качественные структурированные сетки, содержащие элементы в форме гексаэдра или призмы. Метод прост в применении, однако имеет ряд ограничений накладываемых на топологию геометрической области модели, для которой создается сетка. Метод применим для так называемых sweep-объемов и sweep-тел, т.е таких геометрических объектов, которые можно построить протягиванием базового контура (замкнутой кривой или сечения) вдоль заданного направления (рис. 20).

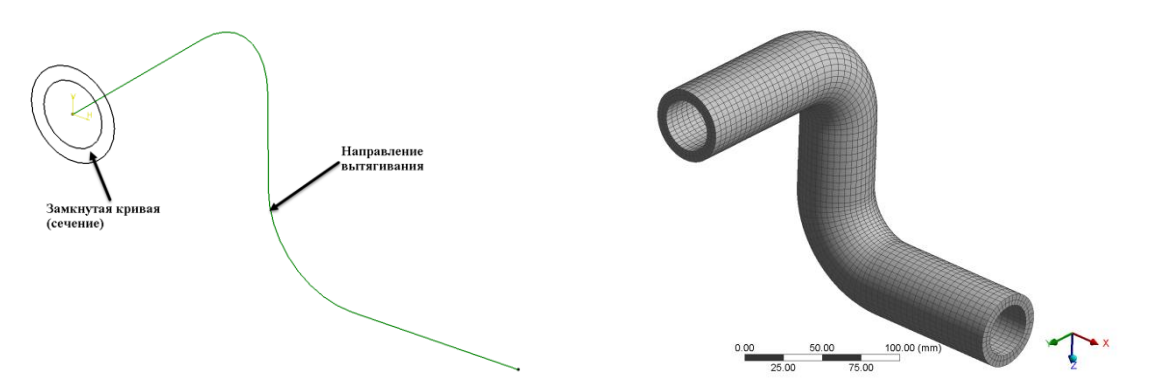

Рис. 20. Пример построения конечно-элементной сетки методом Sweep

При выборе данного метода генерации сетки пользователю доступны следующие опции:

Src/Trg Selection - выбор поверхностей твердого тела, которые являются источником (Source) и целью (Target).

При выборе данной опции пользователю доступны следующие настройки:

Automatic - автоматическое определение Source и Target поверхностей:

**Manual Source** - пользователь может самостоятельно выбрать поверхность Source, являющуюся источником;

**Manual Source and Target** – пользователь может самостоятельно выбрать поверхности **Source** и **Target**;

**Automatic Thin** – автоматическое определение поверхностей **Source** и **Target** в тонколистовом твердом теле;

**Manual Thin** – пользователь может самостоятельно выбрать **Source** поверхность, являющуюся источником в тонколистовом твердом теле.

**Sweep Element Size/Num Divs** – задание размера элемента или количества разбиений в направлении вытяжки.

**Sweep Bias Type** – позволяет выбрать способ разбивки в направлении вытяжки: равномерное, сгущение к центру или по краям.

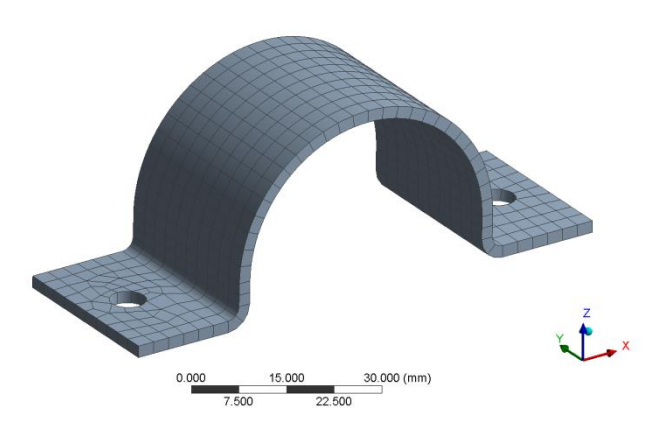

Рис. 21. Пример построения конечно-элементной сетки методом Sweep с использованием опции **Automatic Thin**

В случае применения метода **Sweep** полезным и эффективным инструментом является операция **Slice** доступная в модуле **Design Modeler**. Данная операция позволяет выполнить разделение модели со сложной геометрией на простые sweep-объемы, для которых можно построить конечноэлементную сетку, содержащую элементы в форме гексаэдра и призмы (рис. 22).

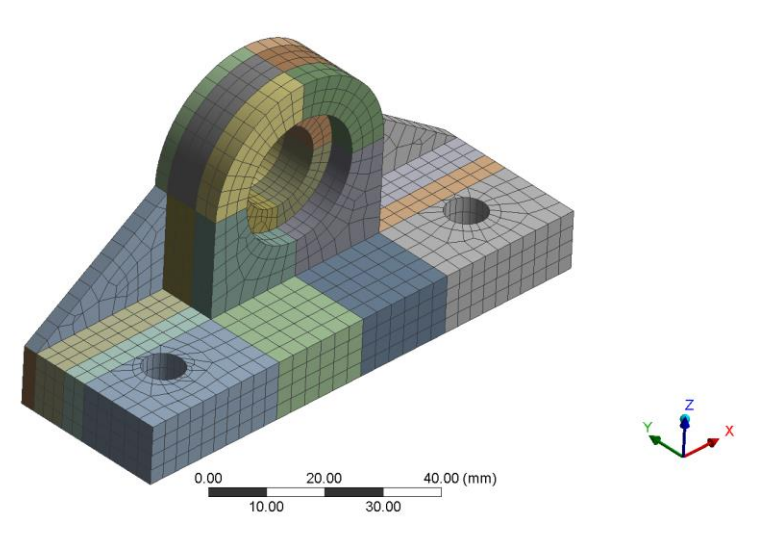

Рис. 22. Пример использования операции **Slice** при построении гексаэдральной сетки методом **Sweep**

Анализ метрических данных сетки, построенной методом вытягивания с предварительным разбиением исходной геометрической модели на простейшие sweep-объемы, показывает, что общее число узлов в модели 18365, количество элементов - 2724, а показатели качества сетки ELEMENT QUALITY: Min = 0.217, Max = 1 и Average = 0.922. Даже визуально видно, что в зоне отверстий на горизонтальном фланце расположены вырожденные элементы с низким показателем качества.

операции **Slice** Альтернативной является применение таких инструментов модуля Design Modeler из набора меню Tools как Face Split и Projection, а также операции Extrude. На рис. 23 показана конечно-элементная сетка, построенная метод Sweep с применением вышеперечисленных операций.

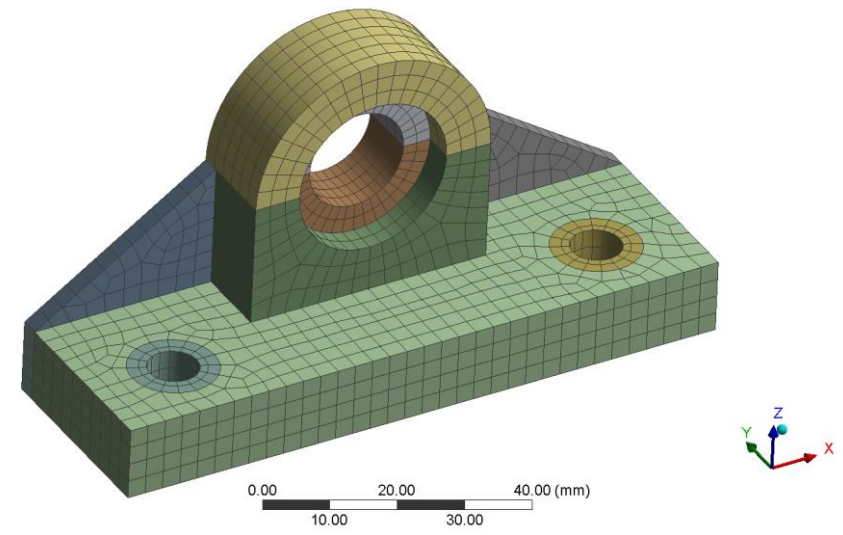

Рис. 23. Конечно-элементная модель кронштейна, полученная методом Sweep

В результате применения данного подхода удалось существенно повысить качество сетки вокруг отверстий. Анализ метрических данных сетки показал, что при неизменном количестве узлов (17149) и элементов (2828) в модели, минимальный показатель качества сетки значительно возрос: Min =  $0.634$ . Max = 1  $\mu$  Average = 0.938.

В заключении хотелось бы отметить, что по мере усложнения геометрии модели возрастают трудозатраты по декомпозиции геометрической модели и применение метода Sweep становится малоэффективным. В таком случае целесообразно воспользоваться методом MultiZone.

## 8. Метод MultiZone

Данный метод относиться к Patch-Independent методам генерации сетки и позволяет существенно сократить количество операций по декомпозиции модели, выполняемых пользователем вручную. В случае применения этого метода выполняется автоматическое разбиение геометрии модели на структурированные (sweep-объемы) и неструктурированные (области  $CO$ свободным разбиением) блоки. Метод MultiZone позволяет создавать конечноэлементные сетки, содержащие только гексаэдральные (шестигранники) элементы, а также гибридные сетки, в которых шестигранники дополняются призмами и тетраэдрами.

При выборе данного метода построения сетки пользователю доступны следующие опции:

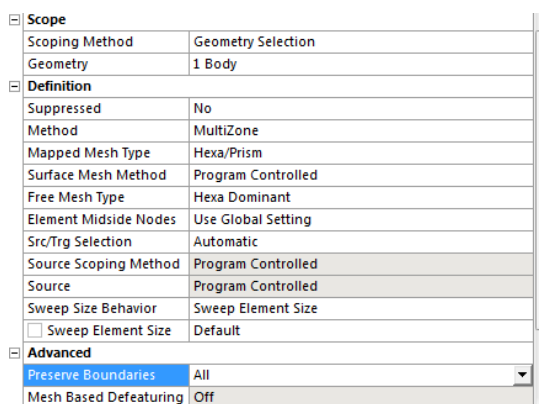

**Mapped Mesh Type** – выбор формы элементов, используемых в регулярных (структурные блоки) зонах модели;

**Surface Mesh Method** – выбор метода построения сетки на поверхностях;

**Free Mesh Type** – выбор формы элементов, используемых в нерегулярных (неструктурные блоки) зонах модели;

**Src/Trg Selection** – выбор способа задания поверхностей Source и Target.

При выборе опции **Mapped Mesh Type** пользователю доступны следующие формы конечных элементов: **Hex** (шестигранники), **Hex/Prism** (шестигранники/призмы) и **Prism** (призмы).

При выборе опции **Surface Mesh Method** пользователю доступны три варианта выбора: **Program Controlled** – автоматически применяется два метода разбиения **Pave** и **Uniform** в зависимости от заданного размера элемента и геометрических особенностей поверхностей, **Uniform** – используется метод рекурсивного разбиения контура, при этом создается равномерная сетка, **Pave** – метод позволяет создавать сетку хорошего качества на гранях большой кривизны, а также там, где соседние ребра имеют высокое соотношение сторон.

Выбрав опцию **Free Mesh Type**, пользователь может определить форму элементов, используемых в нерегулярных зонах модели. При этом возможны следующие варианты выбора: **Not Allowed** – используется упорядоченное разбиение, **Tetra** – в нерегулярных зонах модели применяют тетраэдральные элементы, **Tetra/Pyramid** – в нерегулярных зонах модели применяют сочетание элементов в форме тетраэдра и пирамид, **Hexa Dominant** – построение гибридных сеток с преобладанием гексаэдральных элементов, **Hexa Core** – построение гибридных сеток, содержащих гексаэдральные элементы в середине нерегулярной зоны.

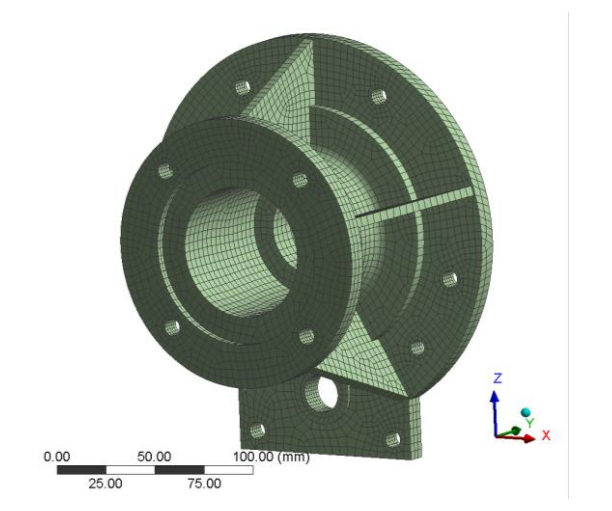

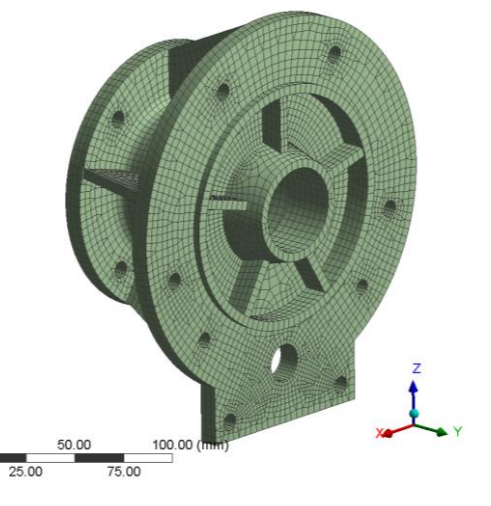

Рис. 24. Пример построения конечно-элементной сетки при помощи метода **MultiZone**

Рассмотрим варианты применения опции Free Mesh Type на примере построения неструктурной сетки для модели сочленения трубопроводов. В данном примере совместно с применением метода MultiZone использовали технологию Virtual Topology и опцию построения пристеночных слоев элементов Inflation.

Virtual Topology - это инструмент, который позволяет редактировать топологию геометрической модели, которая состоит из граней, ребер и вершин. Применение данного инструмента связано с тем, что в ряде случаев геометрические модели со сложной геометрией содержат мелкие конструктивные особенности (грани и ребра), которые в ряде случаев не важны при создании конечно-элементной модели. В свою очередь это приводит к генерации элементов плохого качества в данных зонах или к невозможности применения методов Sweep и MultiZone по причине того, что текущая топология модели не соответствует тем шаблонам, которые применяются в данных методах построения сетки.

Перейдя к геометрической модели, рассматриваемой в данном примере, необходимо воспользоваться технологией Virtual Topology для выделения на верхней части модели участков поверхности (patches или loops) ограниченных четырьмя сторонами, которые образуют регулярные шаблоны разбиения и применение метода **MultiZone** делают **ВОЗМОЖНЫМ** ДЛЯ генерации высококачественной сетки. Вначале мы разбили ребра, ограничивающие криволинейные участки цилиндрических поверхностей, в соответствующих точках. Затем используя вершины ребер, разбили исходные цилиндрические поверхности на участки прямоугольной формы (на рисунке выделены различными цветами). Результат применения технологии Virtual Topology показан на рис. 25 а.

На рис. 25 б показана регулярная конечно-элементная сетка, состоящая из гексаэдральных элементов HEX20, построенная методом MultiZone в случае выбора опции Not Allowed в поле Free Mesh Type.

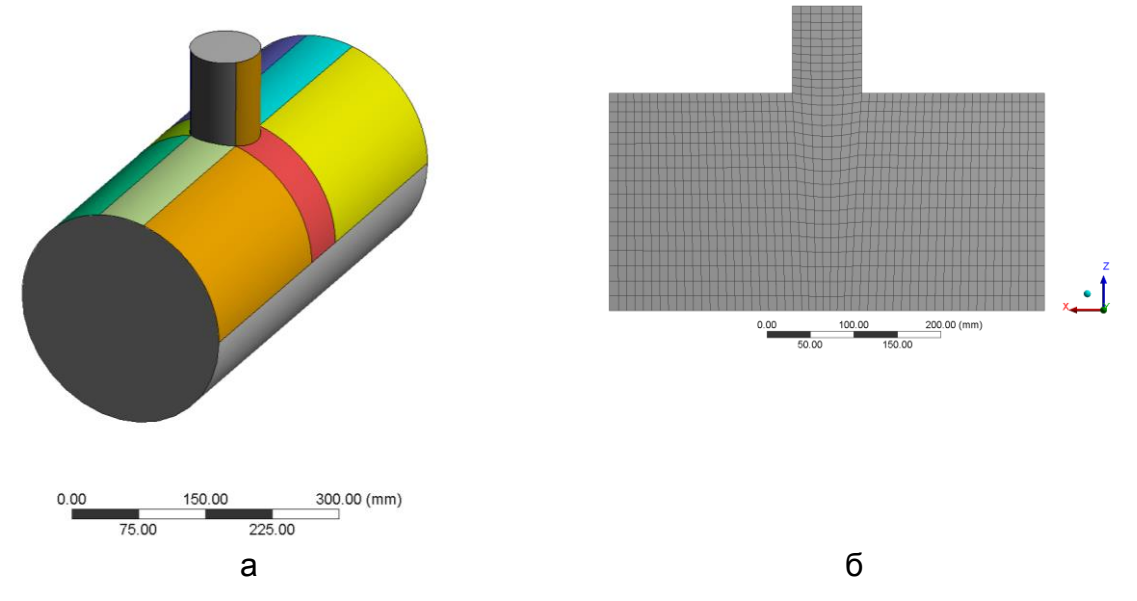

Рис. 25. Пример построения гексаэдральной сетки методом MultiZone

При среднем размере элемента 10 мм имеем следующую размерность модели: количество узлов – **261650**, количество элементов – **61918** и следующие показатели качества сетки: **Min = 0.03**, **Max = 0.99997**, **Average = 0.57057** (рис. 25 б).

В случае выбора опции **Tetra** в поле **Free Mesh Type** получаем гексаэдральную сетку, которая дополнена тетраэдральными элементами **TET10**, расположенными в центральной части объема патрубка малого диаметра (рис. 26 а). При этом количество узлов в модели – **190423**, количество элементов – **47475**, со следующими показателями качества сетки: **Min = 0.1684**, **Max = 0.99959**, **Average = 0.71288**.

На рис. 26 б показан пример построения гексаэдральной сетки, дополненной тетраэдральными элементами в центральной части объема и пирамидами **PYR13**, в зоне перехода от тетраэдров к гексаэдрам, в случае выбора опции **Tetra/Pyramid**.

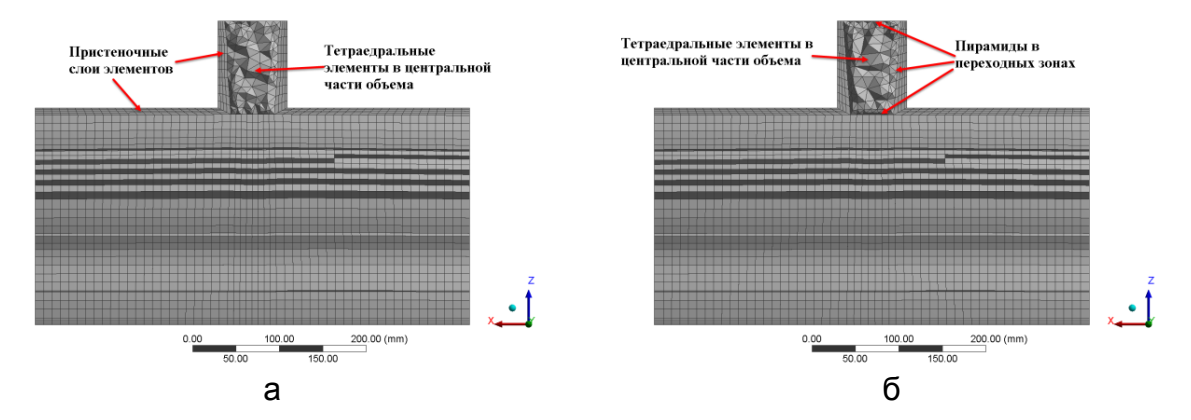

Рис. 26. Пример построения смешанных конечно-элементных сеток при выборе опций **Tetra** и **Tetra/Pyramid**

В данном случае получили следующую размерность модели: количество узлов – **187532**, количество элементов – **61918**, а показатели качества сетки составили: **Min = 0.18859**, **Max = 0.99993**, **Average = 0.71931**.

На рис. 27 а показан пример построения конечно-элементной сетки с преобладанием гексаэдральных элементов в случае выбора опции **Hexa Dominant** в поле **Free Mesh Type**. Модель содержит **185759** узлов и **44305** элементов и имеет следующие показатели качества сетки: **Min = 0.10617**, **Max = 0.99957**, **Average = 0.71834**.

На рис. 27 б показан пример построения гексаэдральной сетки в случае выбора опции **Hexa Core** в поле **Free Mesh Type**. Как видно из рисунка в центральной части объема патрубка малого диаметра расположены гексаэдральные элементы, которые разделены от гексаэдральных элементов в пристеночной области слоем тетраэдров и пирамид.

Модель содержит 188570 узлов и 47409 элементов и имеет следующие показатели качества сетки: **Min = 0.18859**, **Max = 1.0**, **Average = 0.71658**.

Анализ полученного результата позволяет сделать вывод о том, что применение технологии **Virtual Topology** и выбор соответствующих опций в поле **Free Mesh Type** позволяет сократить размерность модели и повысить показатели качества сетки.

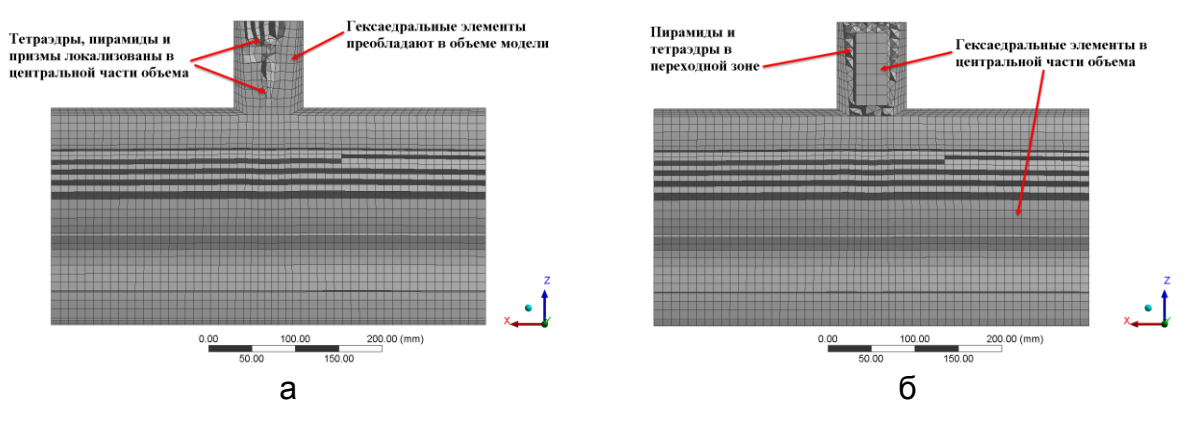

Рис. 27 Пример построения гексаэдральной сетки при выборе опций Неха Dominant u Hexa Core

#### 9. Оценка качества конечно-элементной сетки

Система ANSYS Workbench содержит в своем арсенале удобный и эффективный инструмент оценки качества сетки Mesh Metric. Инструмент Mesh Metric позволяет пользователю анализировать следующие показатели качества сетки: Element Quality, Aspect Ratio, Jacobian Ratio, Warping Factor, Parallel Deviation, Maximum Corner Angle, Skewness u Orthogonal Quality. Детальную информацию о показателях, используемых для анализа качества сетки можно найти в работах [7, 8]. В данном разделе представлен результат сравнительного анализа качества сетки для различных методов построения конечно-элементных сеток.

Метрические данные сетки могут быть отображены и проанализированы двумя способами: 1. графическое отображение на модели в виде цветовой заливки (рис. 28), 2. отображение в виде гистограммы в отдельном окне Mesh **Metric** (рис. 29).

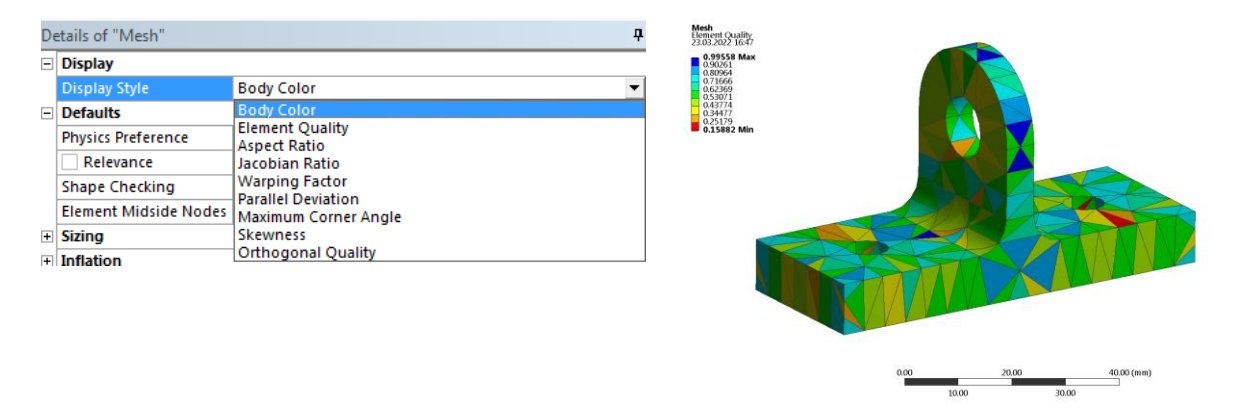

Рис. 28. Графическое представление метрических данных сетки

Полезной и удобной опцией при отображении метрических данных сетки в виде гистограммы является то, что пользователь может увидеть месторасположение элементов в модели с определенным показателем качества сетки. Для этого необходимо выбрать один или несколько столбцов гистограммы. На рис. 30 показаны гексаэдральные элементы с показателем качества сетки равным 0.9.

#### Відкриті інформаційні та комп'ютерні інтегровані технології, № 95, 2022

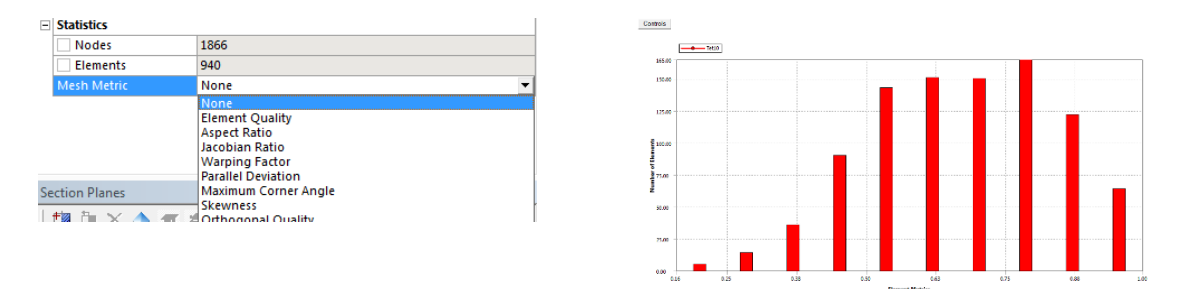

Рис. 29. Представление метрических данных сетки в виде гистограммы

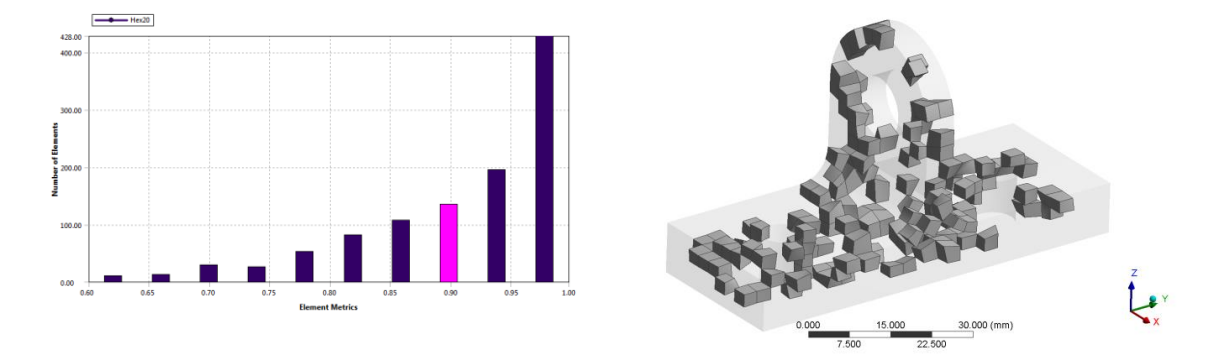

Рис. 30. Отображение конечных элементов с показателем качества 0,9

Таким образом, используя данную опцию можно анализировать не только количественные показатели качества сетки, но также видеть места локализации и количество элементов плохого и хорошего качества, что несомненно делает данный инструмент удобным и эффективным в процессе создания конечноэлементных сеток.

Кроме TOFO. имеется дополнительная **ВОЗМОЖНОСТЬ** настройки отображаемых на гистограмме данных. Пользователю доступны следующие настройки параметров гистограммы: 1. выбор типа отображаемых данных по оси Y (Y-Axis option); 2. количество столбцов гистограммы (Number of Bars); 3. диапазон отображаемых значение по осям Х и Y (поле Range); 4 выбор типа конечных элементов, для которых будут отображаться метрические данные (рис. 31).

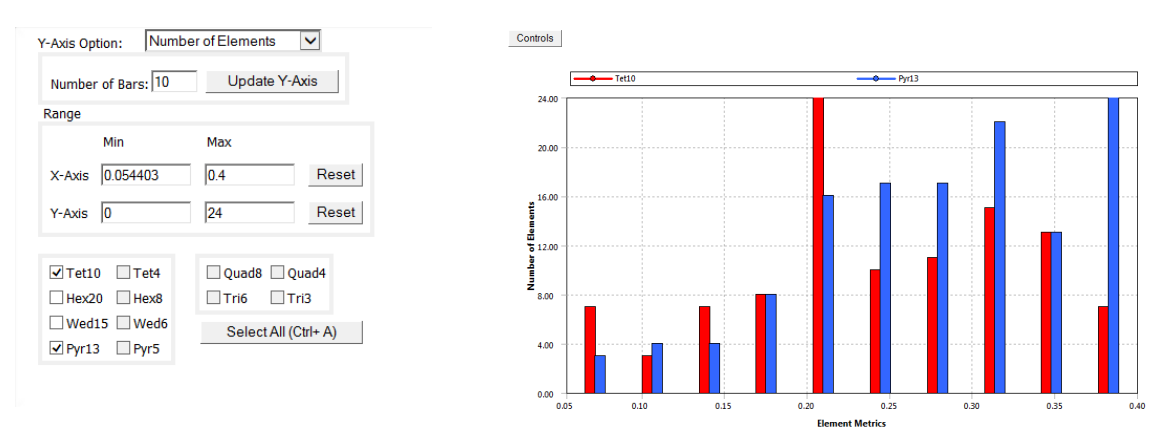

Рис. 31. Настройки параметров гистограммы в диалоговом окне **CONTROLS** 

Оценку качества сетки проводили для модели кронштейна, при этом рассматривали следующие методы построения сетки: 1. **Tetrahedrons** с применением алгоритма разбиения Patch Conforming (рис. 32 а) 2. **Hex Dominant** (рис. 32 б), 3. **Sweep** (рис. 32 в и г) и 4. **MultiZone** (рис. 32 д-ж).

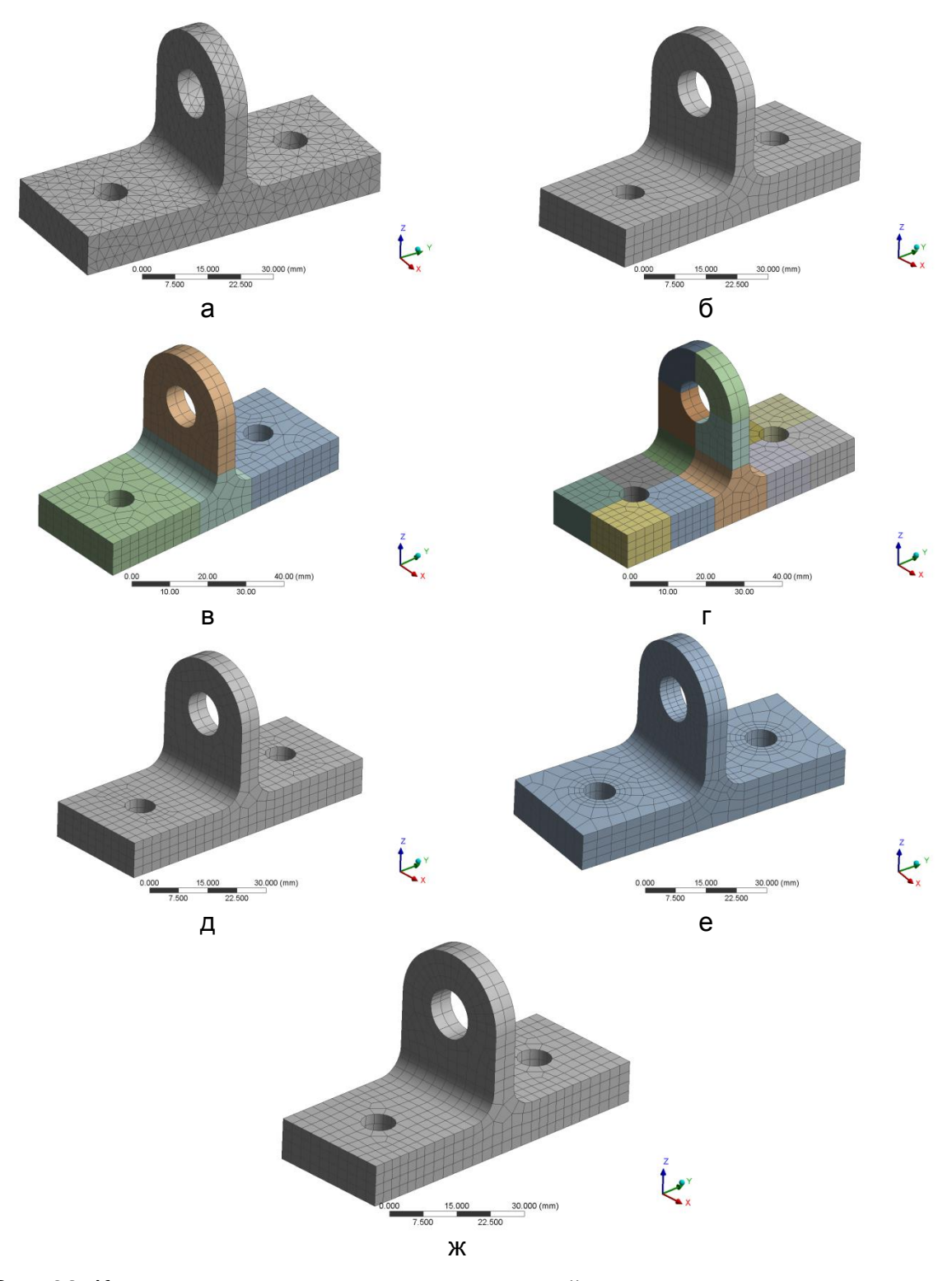

Рис. 32. Конечно-элементные модели кронштейна полученные при помощи различных методов построения сетки: а – Tetrahedrons, б – Hex Dominant, в, г – Sweep, д, е и ж – MultiZone

При построении конечно-элементных сеток использовали элементы 2-го порядка точности с серединными узлами при этом назначали средний размер грани элемента равным 3 мм. В случаях построения сеток методом Sweep применяли инструмент разбиения Slice исходной модели на отдельные sweepобъемы, при этом рассматривали два варианта разбиения исходного объема: на 4 части и на 14 частей.

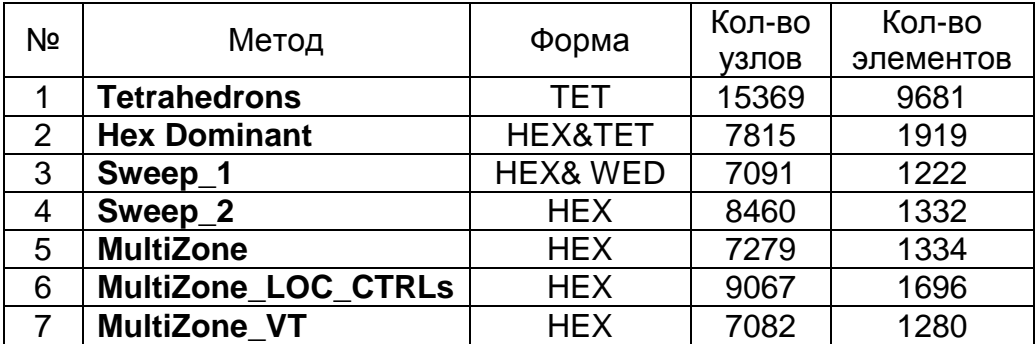

Анализ размерности конечно-элементных моделей, полученных при помощи различных методов, показывает, что при прочих равных условиях общее количество элементов и узлов в моделях, содержащих элементы в форме гексаэдра существенно меньше, чем количество элементов и узлов в модели с тетраэдральными элементами, полученной методом Tetrahedrons.

В таблицах 1-3 представлены результаты анализа влияния метода построения сетки на метрические данные сетки: 1. качество сетки (ELEMENT QUALITY), 2. соотношение сторон (ASPECT RATIO) и 3. искажение элементов (SKEWNESS). Эти метрические данные выбраны потому, что первый показатель является интегральным, а два других определяют искажение формы и размеров конечных элементов в сетке. Для количественной оценки показателя качества сетки используют шкалу относительных значений в диапазоне от 0 (плохое качество) до 1 (идеальное качество). Соотношение сторон элемента, характеризующее вытянутость элемента, оценивают по шкале от 1 (идеальная форма) до  $\infty$  (плохое качество), а искажение формы элемента оценивают по шкале от 0 (идеальная форма) до 1 (плохое качество). Причем, значение параметра Skewness превышающее 0,95 считается недопустимым.

Таблица 1

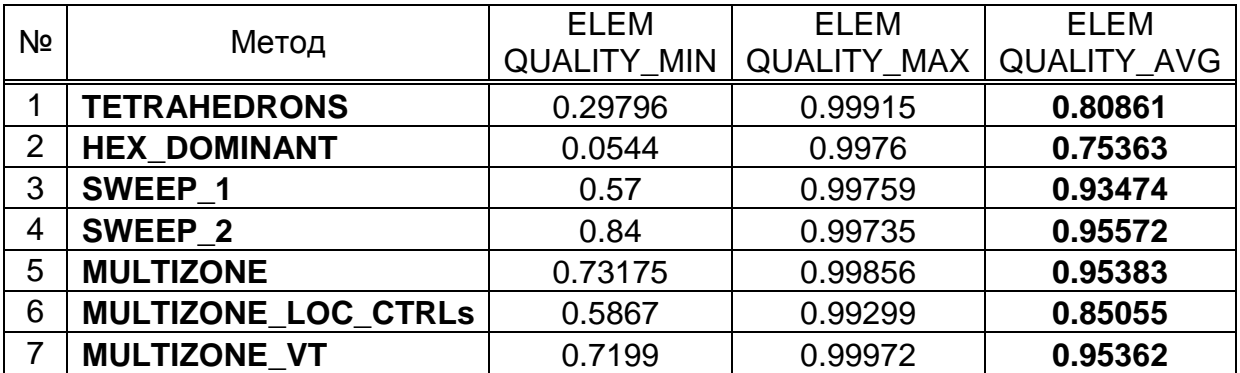

Влияние метода построения сетки на показатель качества сетки

### Таблица 2

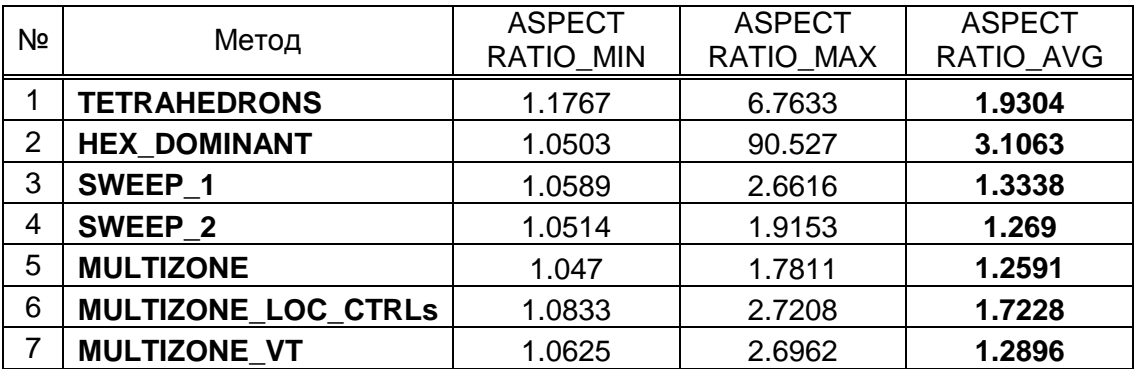

Влияние метода построения сетки на соотношение сторон элементов

Таблица 3

Влияние метода построения сетки на искажение элементов

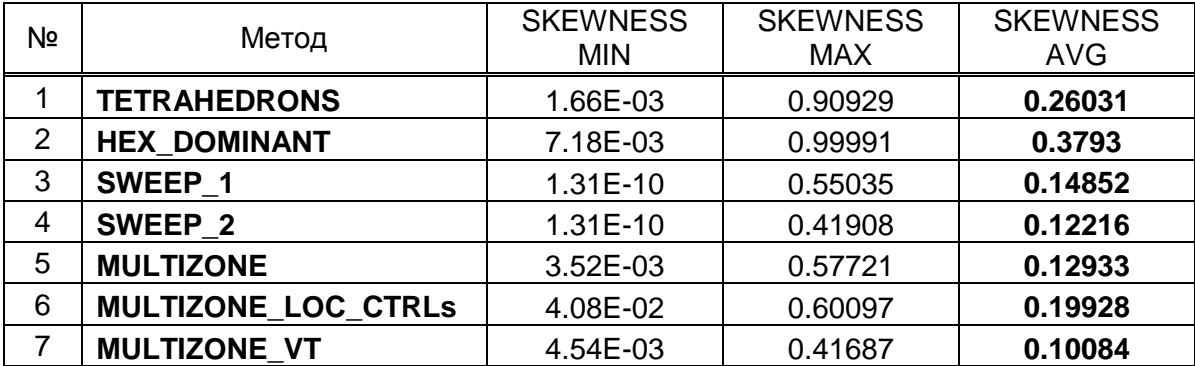

Анализ метрических данных конечно-элементных сеток показал, что применение методов построения гексаэдральных сеток (**Sweep** и **MultiZone**) дает более высокие показатели качества сетки по сравнению с соответствующими показателями для методов построения гибридных (**HEX Dominant**) и тетраэдральных (**Tetrahedrons**) сеток. Наличие тетраэдральных элементов в сетке снижает минимальное значение показателя качества сетки и увеличивает максимальные значения показателей, характеризующих вытянутость и искажение формы элементов. Общий вывод, который можно сделать на основе полученных данных это то, что метод **MultiZone** в сочетании с инструментом **Virtual Topology** обеспечивает наилучшие показатели качества сетки, снижение общей размерности модели и трудозатрат по декомпозиции геометрической модели.

## **Выводы**

1. Сеточный генератор ANSYS Meshing, реализованный в программном продукте ANSYS Workbench обладает многофункциональными возможностями, позволяющими пользователям создавать высококачественные конечноэлементные сетки и содержит обширный набором опций по настройки параметров сетки в автоматическом и ручном режимах, что делает его незаменимым инструментом для решения промышленных задач и проведения научных исследований.

2. Вопрос создания качественной и экономичной конечно элементной сетки является ключевым при решении ресурсоемких задач механики твердого деформируемого тела и вычислительной гидродинамики в условиях ограниченных вычислительных ресурсов. Качество создаваемой сетки во многом определяет исход процесса компьютерного моделирования и влияет на точность получаемого решения, его устойчивость и сходимость, а также потребные вычислительные ресурсы и временные затраты.

3. Форма и размер отдельно взятых элементов определяет качество генерируемой системе конечно-элементной сетки. B предусмотрена возможность глобального и локального управления формой и размером создаваемых элементов. Сеточный генератор позволяет пользователям строить свободные и упорядоченные сетки.

4. В статье приведен обзор реализованных методов построения конечноэлементных сеток, описаны отдельные функции повышающие качество сетки, а также снижающие размерность конечно-элементной модели.

5. В статье описан инструмент Mesh Metric, применяемый для оценки качества сетки и даны практические рекомендации по его использованию.

6. На ряде практических примеров показано, что применение методов. позволяющих создавать преимущественно гексаэдральные сетки, позволяет повысить отдельные метрические данные, определяющие качество сетки и снизить размерность модели.

# Список литературы

1. Skaperdas, V., Ashton, N. Development of high-quality hybrid unstructured meshes for the GMGW-1 workshop using ANSA / V. Skaperdas, N. Ashton // 2018 AIAA Aerospace Sciences Meeting: Conference Paper 8-12 January 2018. -Kissimmee, Florida, 2018. - p. 1-22.

2. Lobos, S. Techniques for the generation of 3D Finite Element Meshes of human organs / S. Lobos, Y. Payan, N. Hitschfeld // Informatics in Oral Medicine: Advanced Techniques in Clinical and Diagnostic Technologies. - 2009. - Ch. 9. - p. 126-158.

3. Baudouin, T. A frontal approach to hex-dominant mesh generation / T.S. Baudouin, J-F. Remacle, E. Marchendise, F. Henrotte and C. Geuzaine // Advanced Modeling and Simulation in Engineering Sciences.  $-2014$ . p. 1  $-30$ .

4. Quality and performance in automatic generation. Режим доступа: https://www.ansa-usa.com/wp-content/uploads/2015/05/ansa\_for\_automatic\_ meshing. pdf. - 27.04.2022. - Загл. с экрана.

5. Светличный, С. П. Использование инструментов Meshing Toolbox для подготовки и создания конечно-элементных моделей / С. П. Светличный // Открытые информационные и компьютерные интегрированные технологии: сб. научн. Тр. Нац. аэрокосмического ун-та им. Н.Е. Жуковского «Харьковский авиационный институт». - Х.: ХАИ, 2020. - Вып. 87 - С. 200-214.

6. Хитрых. Д. Рекомендации по использованию сеточного препроцесора ANSYS Meshing / Д. Хитрых // ANSYS Advantage. - 2014. - №20 - С. 34-43.

7. Хитрых, А. Создание сетки большой размерности с использованием ограниченных вычислительных ресурсов / А. Хитрых, Д. Хитрых // ANSYS Advantage. - 2014. - Nº20 - C. 44-45.

8. Хитрых, Д. Ограничения метода Multizone / Д. Хитрых // ANSYS Advantage.  $-2014$ .  $-$  No  $20$  – C. 48.

9. Owen, S. A Survey of Unstructured Mesh Generation Technology Режим доступа: [https://ima.udg.edu/~sellares/comgeo/owensurv.pdf.](https://ima.udg.edu/~sellares/comgeo/owensurv.pdf) – 27.04.2022. – Загл. с экрана.

10. Shepherd, J.F. Hexahedral mesh generation constraints. / J.F. Shepherd, C.R. Johnson // *Engineering with Computers*. 2008. – 24. – p. 195–213.

11. Schwer, L. Is your Mesh Refined Enough? Estimating Discretization Error Using GCI Режим доступа: [https://www.dynamore.de/en/downloads/papers/08](https://www.dynamore.de/en/downloads/papers/08-forum) [forum.](https://www.dynamore.de/en/downloads/papers/08-forum) – 27.04.2022. – Загл. с экрана.

12. Технологии эффективной работы с конечно-элементной сеткой в MSC Apex Режим доступа:

[https://www.mscsoftware.com/sites/default/files/mscapexwhitepaper\\_ru.pdf](https://www.mscsoftware.com/sites/default/files/mscapexwhitepaper_ru.pdf) 27.04.2022. – Загл. с экрана.

# **References**

1. Skaperdas, V., Ashton, N. Development of high-quality hybrid unstructured meshes for the GMGW-1 workshop using ANSA / V. Skaperdas, N. Ashton // 2018 AIAA Aerospace Sciences Meeting: Conference Paper 8-12 January 2018. – Kissimmee, Florida, 2018. – p. 1–22.

2. Lobos, S. Techniques for the generation of 3D Finite Element Meshes of human organs / S. Lobos, Y. Payan, N. Hitschfeld // Informatics in Oral Medicine: Advanced Techniques in Clinical and Diagnostic Technologies. – 2009. – Ch. 9.– p. 126-158.

3. Baudouin, T. A frontal approach to hex-dominant mesh generation / T.S. Baudouin, J-F. Remacle, E. Marchendise, F. Henrotte and C. Geuzaine // Advanced Modeling and Simulation in Engineering Sciences. – 2014. p. 1 – 30.

4. Quality and performance in automatic generation. Rezhim dostupa: [https://www.ansa-usa.com/wp-](https://www.ansa-usa.com/wp-сontent/uploads/2015/05/ansa_for_automatic_meshing.pdf)

content/uploads/2015/05/ansa\_for\_automatic\_meshing.pdf. – 27.04.2022. – Zagl. s ekrana.

5. Svetlichnyj, S. P. Ispolzovanie instrumentov Meshing Toolbox dlya podgotovki i sozdaniya konechno-elementnyh modelej / S. P. Svetlichnyj // Otkrytye informacionnye i kompyuternye integrirovannye tehnologii: sb. nauchn. Tr. Nac. aerokosmicheskogo un-ta im. N.E. Zhukovskogo «Harkovskij aviacionnyj institut». – H.: HAI, 2020. – Vyp. 87 – S. 200-214.

6. Hitryh, D. Rekomendacii po ispolzovaniyu setochnogo preprocesora ANSYS Meshing / D. Hitryh // ANSYS Advantage. – 2014. – №20 – C. 34-43.

7. Hitryh, A. Sozdanie setki bolshoj razmernosti s ispolzovaniem ogranichennyh vychislitelnyh resursov / A. Hitryh, D. Hitryh // ANSYS Advantage. –  $2014. - N<sub>2</sub>20 - C. 44-45.$ 

8. Hitryh, D. Ogranicheniya metoda Multizone / D. Hitryh // ANSYS Advantage.  $-2014. - N<sub>2</sub>20 - C. 48.$ 

9. Owen, S. A Survey of Unstructured Mesh Generation Technology Rezhim dostupa: [https://ima.udg.edu/~sellares/comgeo/owensurv.pdf.](https://ima.udg.edu/~sellares/comgeo/owensurv.pdf) – 27.04.2022. – Zagl. s ekrana.

10. Shepherd, J.F. Hexahedral mesh generation constraints. / J.F. Shepherd, C.R. Johnson // Engineering with Computers. 2008. – 24. – p. 195–213.

11. Schwer, L. Is your Mesh Refined Enough? Estimating Discretization Error Using GCI Rezhim dostupa: [https://www.dynamore.de/en/downloads/papers/08](https://www.dynamore.de/en/downloads/papers/08-forum) [forum.](https://www.dynamore.de/en/downloads/papers/08-forum) – 27.04.2022. – Zagl. s ekrana.

12. Tehnologii effektivnoj raboty s konechno-elementnoj setkoj v MSC Apex Rezhim dostupa: [https://www.mscsoftware.com/sites/default/files/](https://www.mscsoftware.com/sites/default/files/%20mscapexwhitepaper_ru.pdf)  [mscapexwhitepaper\\_ru.pdf](https://www.mscsoftware.com/sites/default/files/%20mscapexwhitepaper_ru.pdf) – 27.04.2022. – Zagl. s ekrana.

Поступила в редакцию 15.02.2022, рассмотрена на редколлегии 15.02.2022

# **Огляд можливостей сіткового препроцесора ANSYS Meshing для створення високоякісних скінченно-елементних сіток**

Метод скінченних елементів є одним з найбільш широко використовуваних чисельних методів для вирішення задач механіки де формівного твердого тіла, теплообміну, гідродинаміки і електродинаміки. Він належить до наближених методів розв'язання диференціальних рівнянь у приватних похідних, і навіть інтегральних рівнянь, що виникають під час вирішення прикладних завдань механіки. Одним із етапів реалізації методу є дискретизація: процес заміни реального фізичного об'єкта його дискретною моделлю, що складається з набору елементів певної геометричної форми та кінцевих розмірів. У результаті цього переходу досягається зниження загальної розмірності розв'язуваного завдання, що дозволяє практично реалізувати цей метод на ЕОМ у вигляді пакету прикладних програм. Одним із стратегічних питань методу що розглядається є точність одержуваного рішення, яка залежить від ступеня дискретизації розрахункової моделі. Побудова скінченноелементної сітки є одним з найбільш трудомістких етапів і його ефективність багато в чому визначається методами побудови сітки, що застосовуються, і, безумовно, практичним досвідом роботи користувача з тією чи іншою розрахунковою програмою. Питання створення якісної та економічної елементної сітки є ключовим при вирішенні ресурсомістких завдань механіки деформівного твердого тіла та обчислювальної гідродинаміки в умовах обмежених обчислювальних ресурсів. Якість створюваної сітки багато в чому визначає результат процесу комп'ютерного моделювання та впливає на точність одержуваного рішення, його стійкість та збіжність, а також потрібні обчислювальні ресурси та тимчасові витрати. У статті наведено огляд реалізованих у системі ANSYS Workbench методів побудови скінченноелементних сіток, описані окремі функції, що підвищують якість сітки, а також знижують розмірність скінченно-елементної моделі. Описано можливості інструменту Mesh Metric, що застосовується для оцінки якості сітки та надано практичні рекомендації щодо його використання. На ряді практичних прикладів показано, що застосування методів, що дозволяють створювати скінченноелементні сітки, що містять переважно гексаєдральні елементи, дозволяє підвищити окремі метричні дані, що визначають якість сітки та знизити розмірність моделі.

*Ключові слова:* метод скінченних елементів, метричні дані сітки, якість сітки, метод просування фронту, конформна сітка, неконформна сітка, вироджені елементи.

# **Overview of ANSYS Meshing preprocessor capabilities to create high quality meshes**

The finite element method is one of the most widely used numerical methods for solving problems of solid mechanics, heat transfer, hydrodynamics and electrodynamics. It refers to approximate methods for solving partial differential equations, as well as integral equations that arise in solving applied problems of mechanics. One of the steps of the method's implementation is discretization: the process of replacing a real physical object with its discrete model, consisting of a set of elements of a certain geometric shape and finite sizes. As a result of this transition, a reduction in the overall dimension of the problem being solved is achieved, which makes it possible to practically implement this method on a computer in the form of a package of applied programs. One of the strategic issues of the method under consideration is the accuracy of the resulting solution, which depends on the degree of discretization of the computational model. Building a finite element mesh is one of the most time-consuming steps and its effectiveness is largely determined by the methods used to build the mesh and, of course, the practical experience of the user with a particular calculation program. The issue of creating a high-quality and economical finite element mesh is a key issue in solving resource-intensive problems of solid mechanics and computational fluid dynamics in conditions of limited computing resources. The quality of the created mesh largely determines the outcome of the computer simulation process and affects the accuracy of the resulting solution, its stability and convergence, as well as the required computing resources and time costs. The article provides an overview of the methods for constructing finite element meshes implemented in the ANSYS Workbench system, describes individual functions that improve the quality of the mesh, as well as reduce the dimension of the finite element model. The capabilities of the Mesh Metric tool used to assess the quality of the mesh are described and practical recommendations for its use are given. A number of practical examples show that the use of methods that make it possible to create finite element meshes containing predominantly hexahedral elements makes it possible to increase individual metric data that determine the quality of the mesh and reduce the model dimension.

*Keywords:* finite element method, mesh metric, mesh quality, advancing front method, patch-conforming mesh, patch-independent mesh, distorted elements

# **Сведения об авторах:**

**Светличный Сергей Петрович** – к.т.н., доцент кафедры теоретической механики, машиноведения и роботомеханических систем, Национального аэрокосмического университета им. Н. Е. Жуковского «Харьковский авиационный институт», Харьков, Украина, эл. почта: [s.svetlichniy@khai.edu,](mailto:s.svetlichniy@khai.edu) тел.: 099 632-88-54, ORCID: 0000-0001-5103-1999.

## **About the Authors:**

**Svetlichniy Sergey** – Candidate of Technical Sciences, assistant professor of theoretical mechanics, machinery design and robotics systems department, National Aerospace University named after N.E. Zhukovsky "Kharkov Aviation Institute", Kharkov, Ukraine, e-mail: [s.svetlichniy@khai.edu,](mailto:s.svetlichniy@khai.edu) Phone: 099 632-88-54, ORCID: 0000-0001-5103-1999.